# **Foreword**

Thanks for your selection of CDRA Series Soft Starter manufactured by Delixi Hangzhou Inverter Co., Ltd.

Before using it, please read this manual carefully so as to guarantee correct operation. Erroneous operation might result in malfunction, faults or shortened life span of the equipment, or even personal injury. Therefore, users are advised to read carefully this manual and abide by it during operation. The manual is a standard attached document. Please keep it for maintenance and repair in the future.

Aside from operation instructions, this manual also presents some wiring diagrams for your reference. If you have any difficulty or special demands for using the soft starter, please contact our offices or distributors. You may also contact the customer service centre of our head office for our quality service.

The manual noted that its content might be changed without further notice.

Please confirm following content during unpacking:

- 1. If the product is damaged during process of transportation, if parts are damaged and dropped, or if main body is bruised.
- 2. If rated value marked on nameplate is consistent with your order requirement, or if there are ordered unit, acceptance certificate, operation manual and guarantee shed in package.

The Company strictly complies with quality system during production and packaging, for any inspection miss, please contact our Company or supplier for settlement.

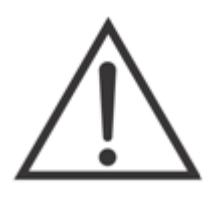

#### Warning

People should not reprint, transmit, and use the manual or content relating to it without written permission of the Company, who will assume legal responsibility for damage caused in violation of the item.

# **TABLE OF CONTENTS**

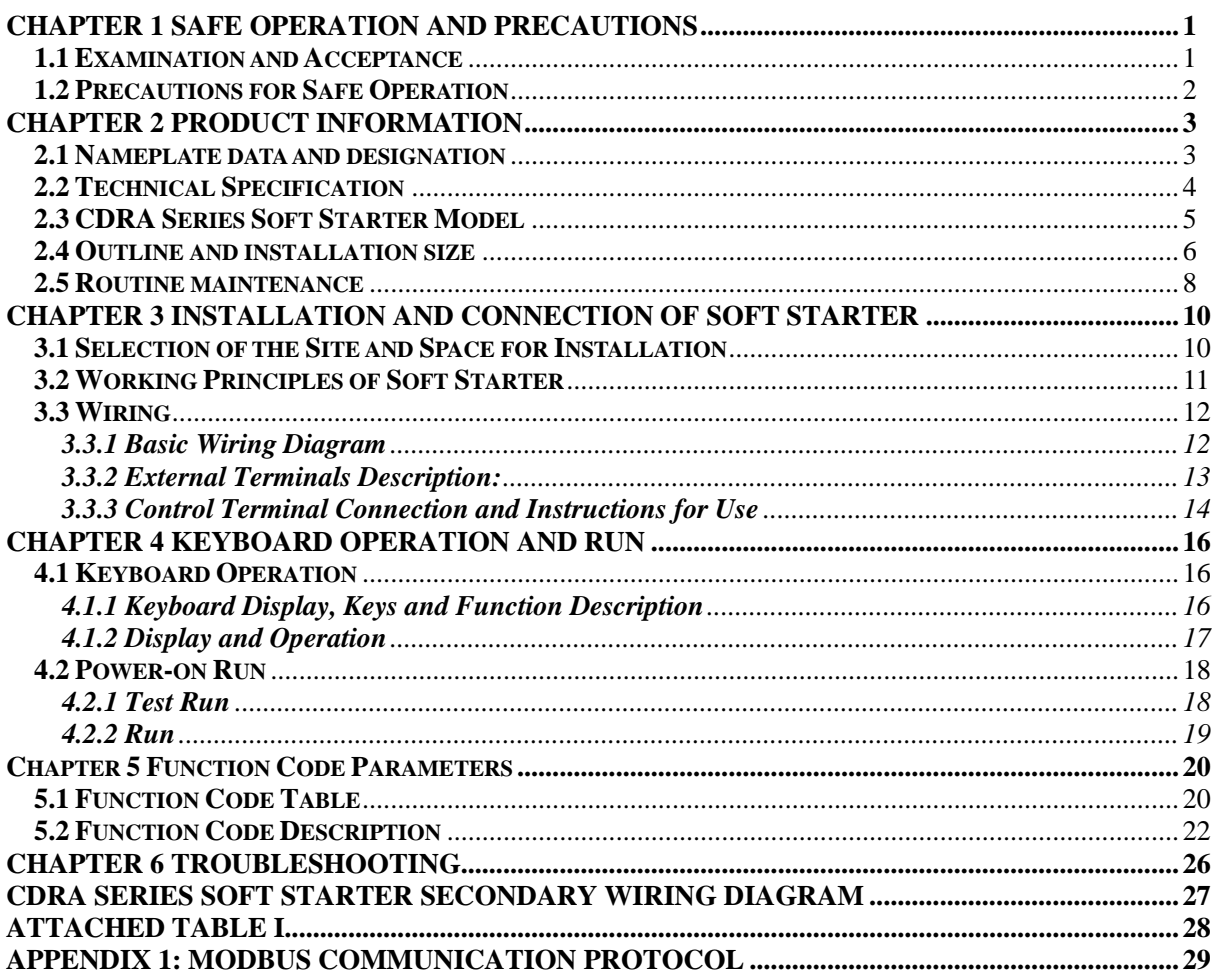

# **Chapter 1 Safe Operation and Precautions**

<span id="page-2-0"></span>CDRA Series All-digital Intelligent Soft Starter for AC Electric Machine is an advanced new-type starter where power electronics technology, micro-processor technology and modern control theory are applied. The product can effectively limit the start current of asynchronous machine. Therefore it is widely used on air blowers, water pumps, and heavy-load equipments like conveyors and compressors, and it is an ideal substitute for reduced-voltage start equipments such as star-delta switch and self-coupling buck transformer. Besides, it is equipped with multiple control modes such as keyboard control, external terminal control and host computer control, and several output methods like fault relay output, multi-functional relay output, and analogue signal output. All this makes it more flexible and convenient for the product to be integrated into the system.

Please read this manual carefully before the installation, run, maintenance and inspection of CDRA Series Soft Starter.

To protect yourself, the equipment, and the property from any possible harm, please read this chapter before using our E Series Soft starters. Precautions relevant to operation safety are categorized as "Warning" and "Attention".

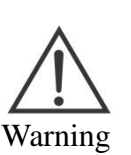

: Potential dangerous indication, which may cause severe equipment damage, body injuries or dead if relevant operation requirement is ignored.

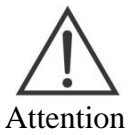

: Potential dangerous indication, which may cause middle, light injuries or device damage if relevant operation requirement is ignored. It also applies to unsafe operation

#### <span id="page-2-1"></span>**1.1 Examination and Acceptance**

Please examine the following items after unpacking:

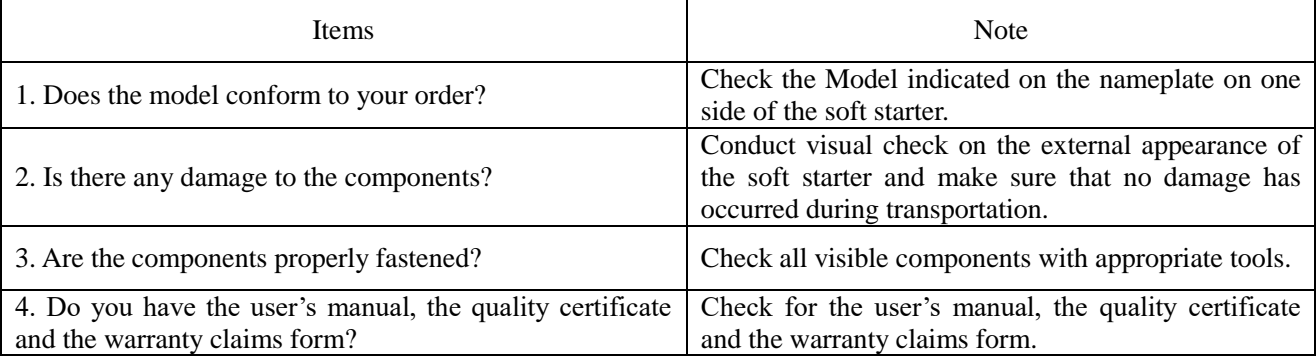

As we have strict quality control system in terms of manufacture, packing and transportation, you can contact us or our local agent if there is anything missing.

# <span id="page-3-0"></span>**1.2 Precautions for Safe Operation**

equipment.

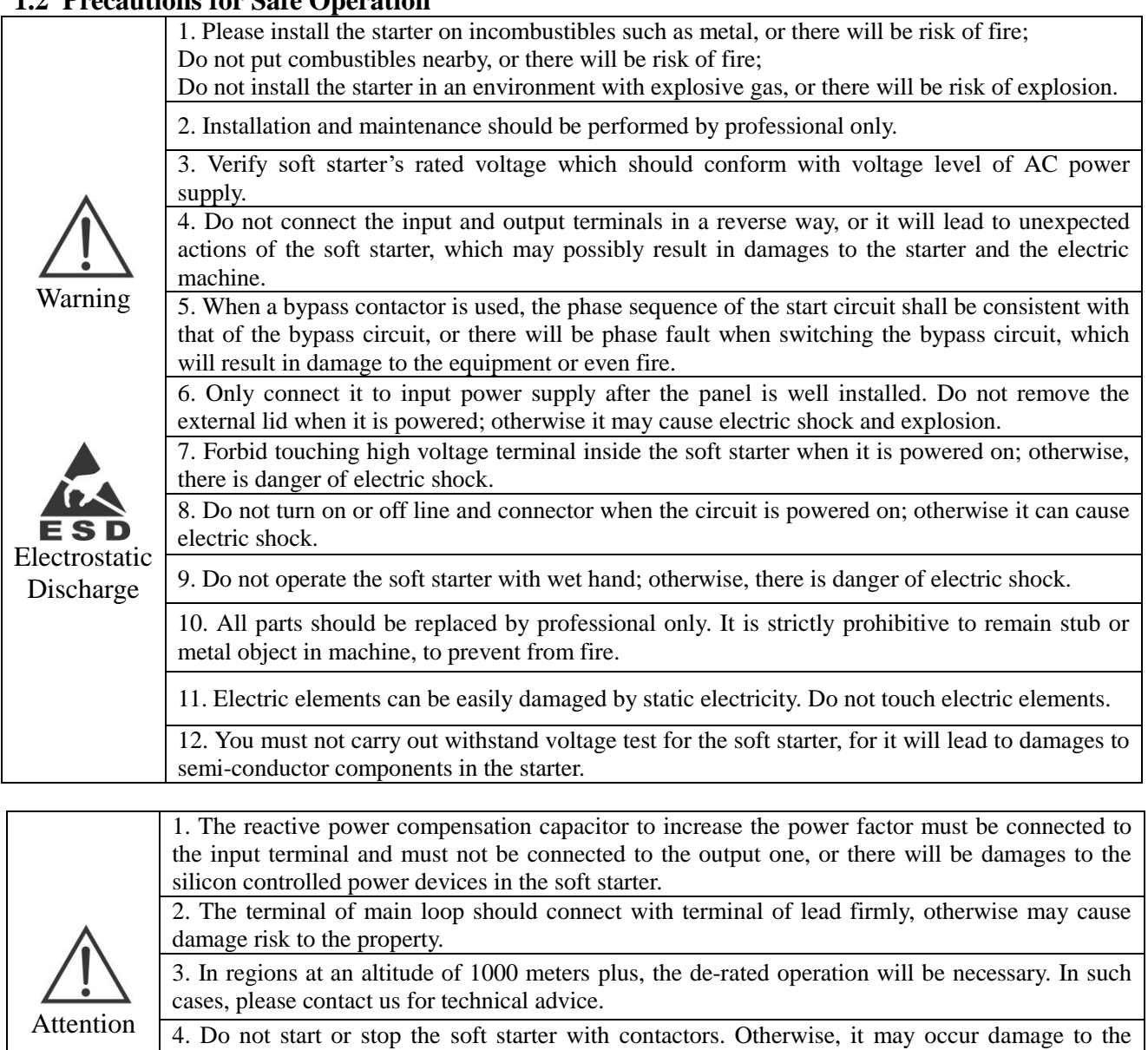

5. Please treat it as industrial garbage when it is scrapped, for the electrolytic capacitor on the PCB can explode and the plastic parts can generate poisonous gas when they are burnt.

# **Chapter 2 Product Information**

### <span id="page-4-1"></span><span id="page-4-0"></span>**2.1 Nameplate data and designation**

Nameplate data: for example CDRA250T4:

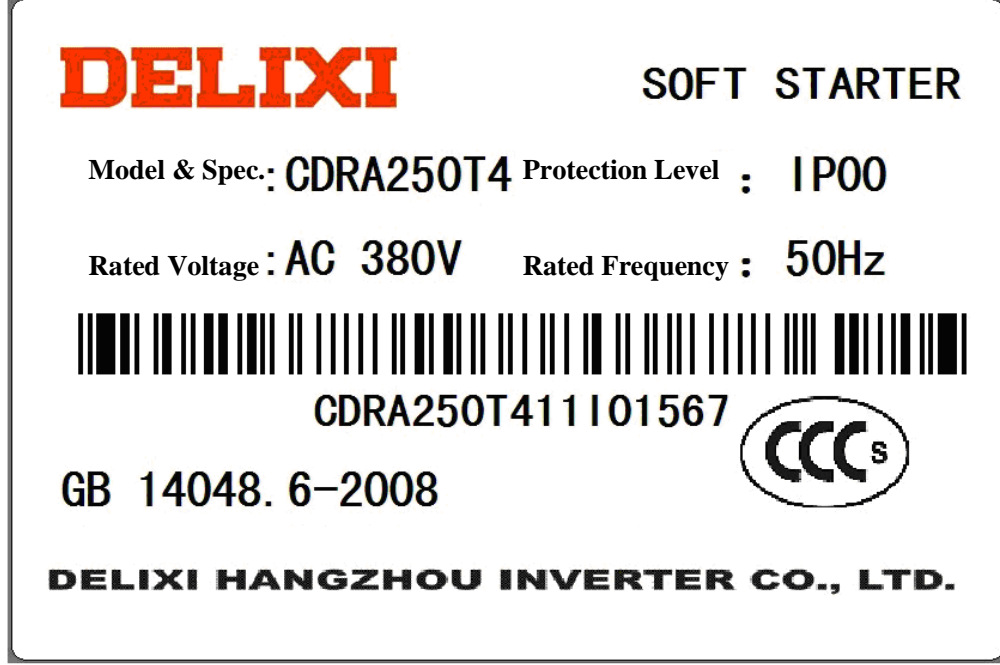

# **Nameplate Data Model Description:**

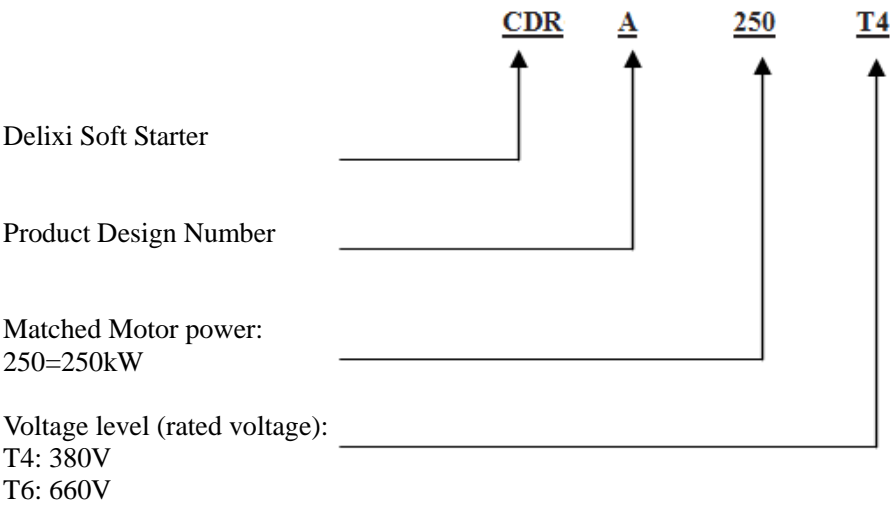

# <span id="page-5-0"></span>**2.2 Technical Specification**

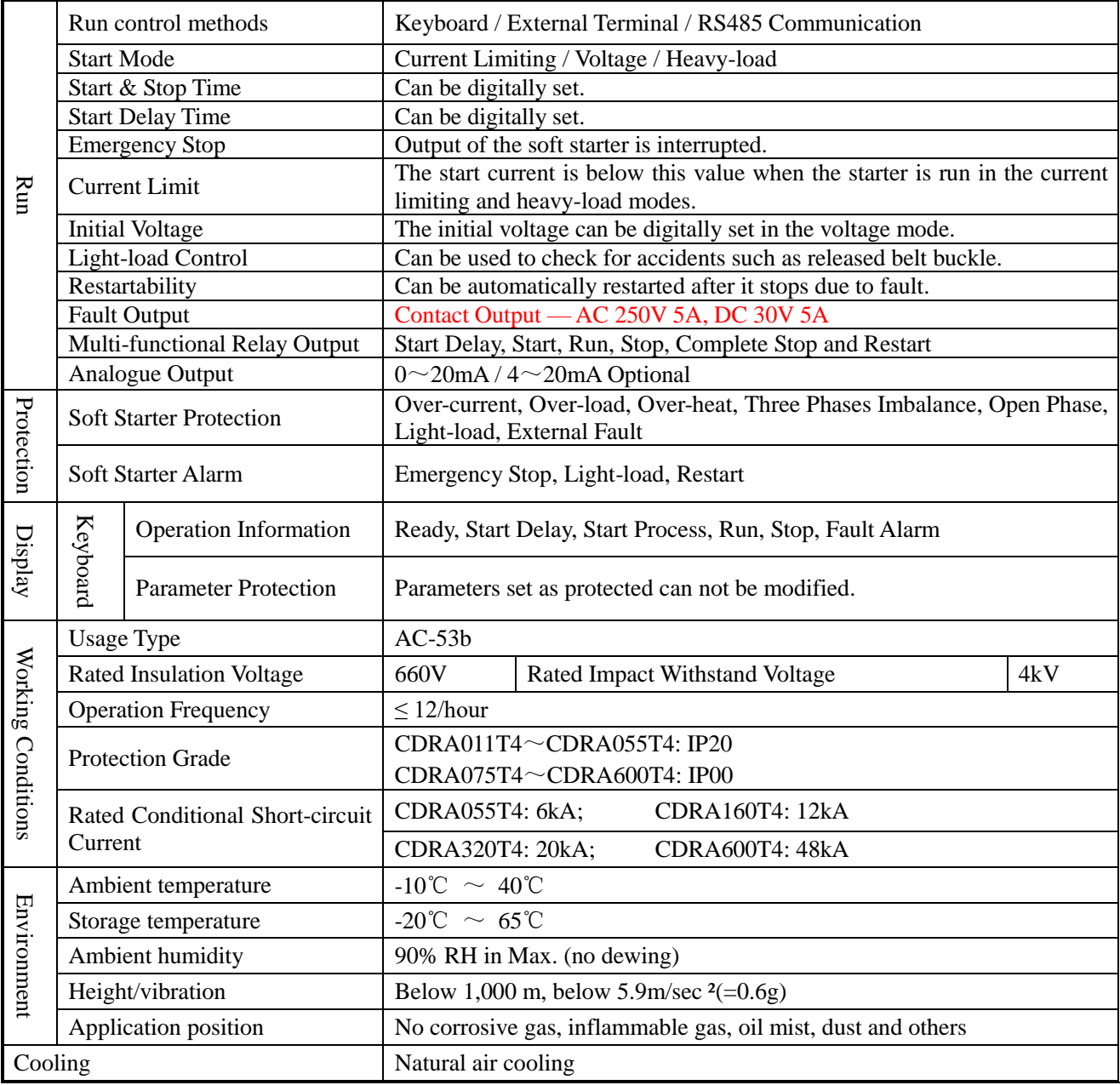

<span id="page-6-0"></span>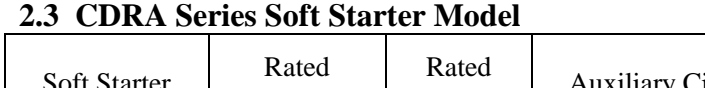

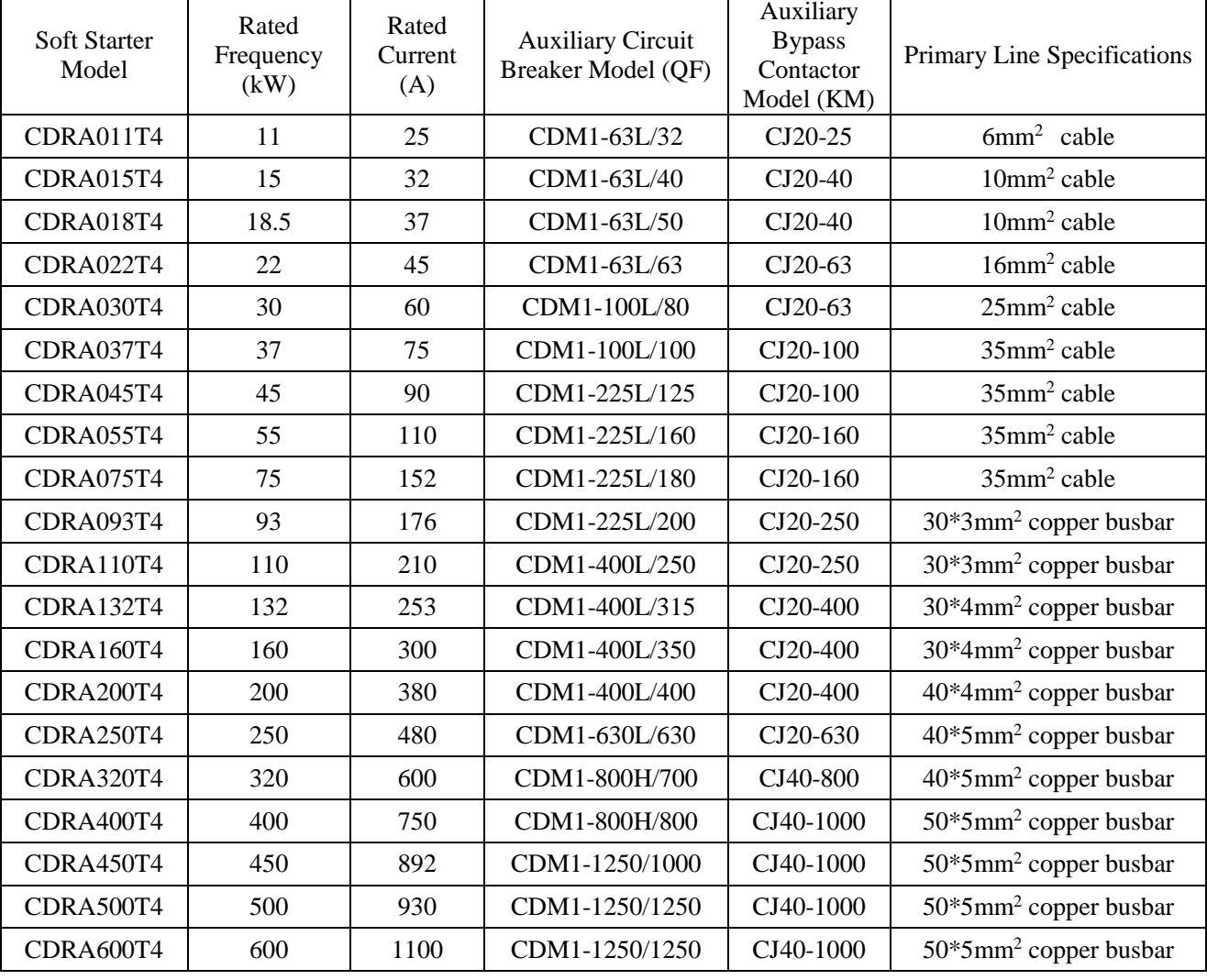

 $\top$ 

T

# <span id="page-7-0"></span>**2.4 Outline and installation size**

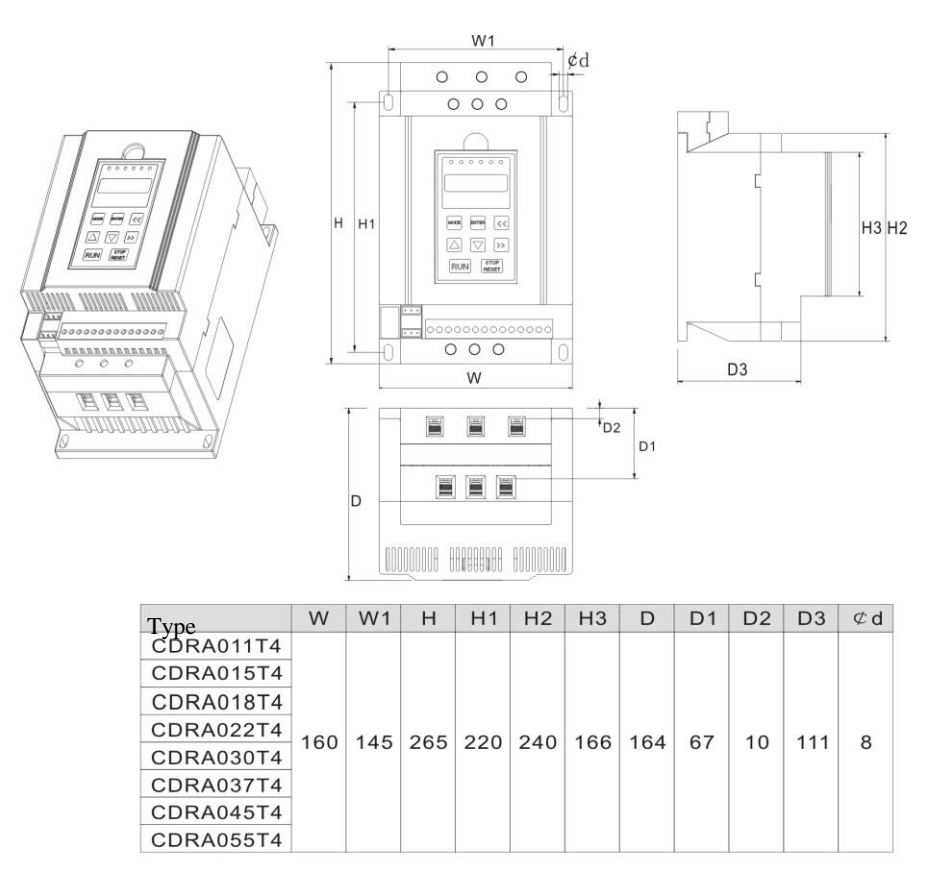

Dimension unit Millimeter

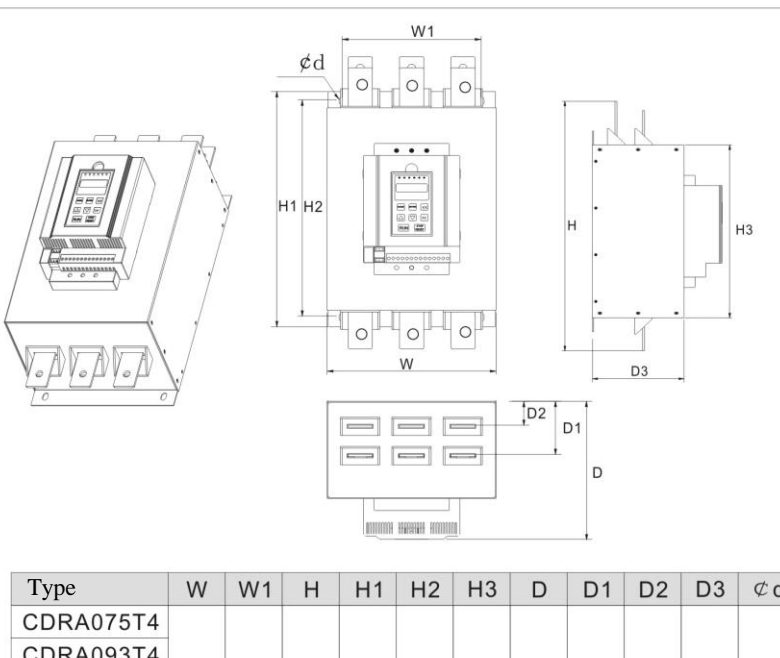

| Type                                     | W | W <sub>1</sub> | H1 | H2 | H3 | D | D <sub>1</sub> | D <sub>2</sub> |     | $\sigma$ d |
|------------------------------------------|---|----------------|----|----|----|---|----------------|----------------|-----|------------|
| CDRA075T4                                |   |                |    |    |    |   |                | 44             | 180 | 10         |
| CDRA093T4                                |   |                |    |    |    |   |                |                |     |            |
| CDRA110T4 280 230 534 430 395 370 255 98 |   |                |    |    |    |   |                |                |     |            |
| CDRA132T4                                |   |                |    |    |    |   |                |                |     |            |
| CDRA160T4                                |   |                |    |    |    |   |                |                |     |            |

Dimension unit Millimeter

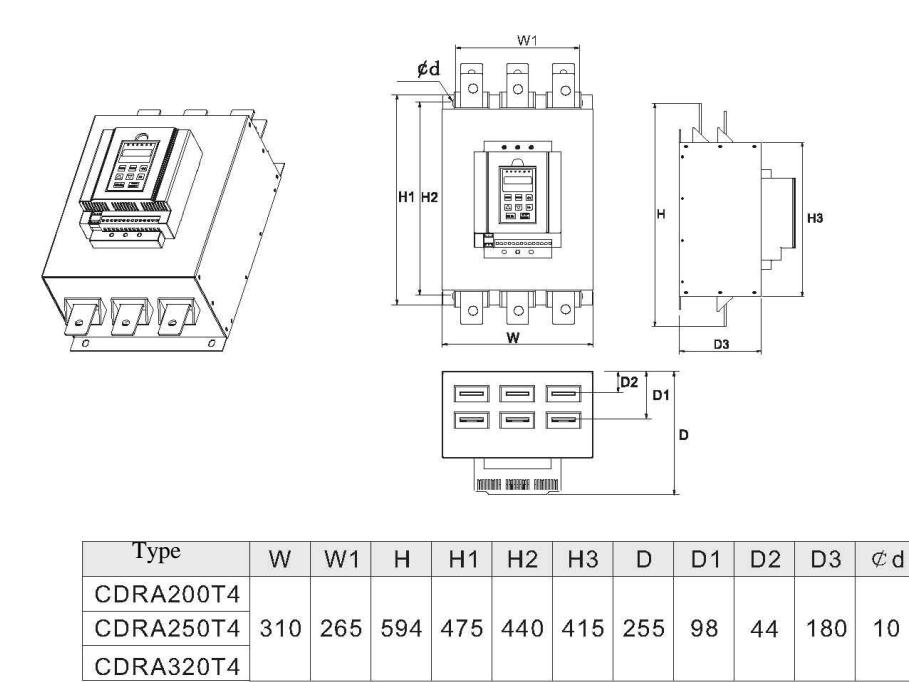

Dimension unit Millimeter

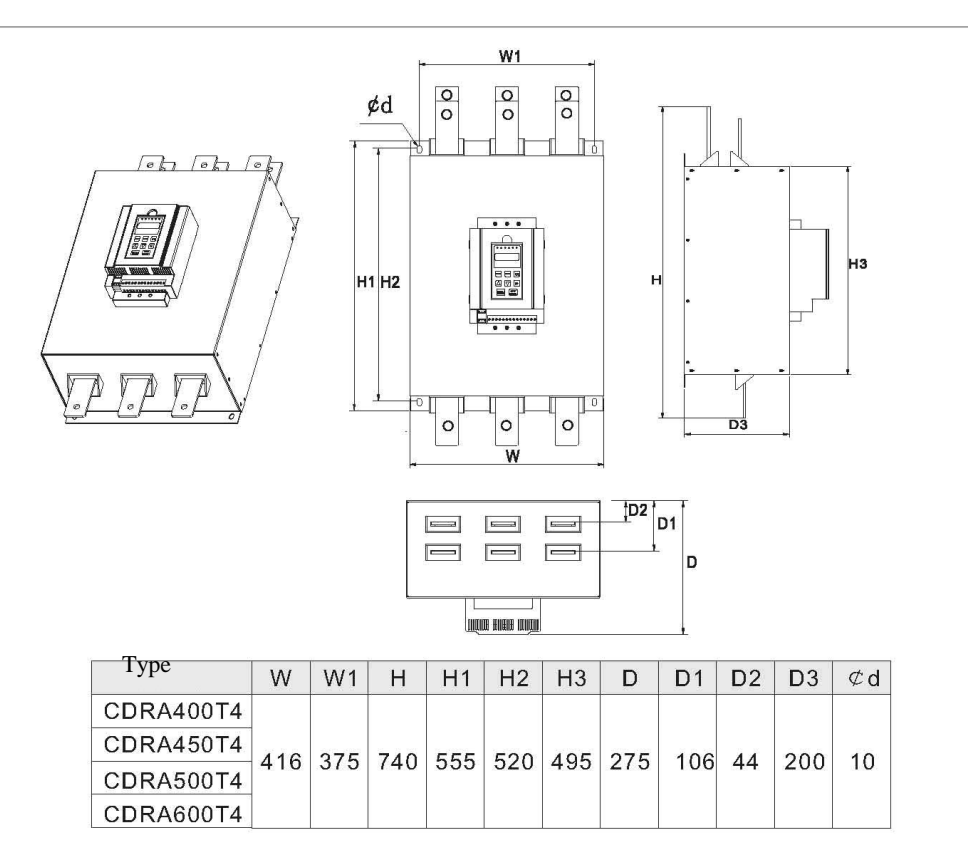

Dimension unit Millimeter

### <span id="page-9-0"></span>**2.5 Routine maintenance**

#### **(1) Routine maintenance**

Under the influence of temperature, humidity, dust and vibration, they may cause insulation level of soft starter decreasing, creepage distance reducing, as well as electric arc or short circuit, failure to control loop and soft starter, which all result the soft starter can't work properly or service life of soft starter is reduced. Therefore, it is significant to perform routine maintenance and regular inspection with the soft starter.

Routine maintenance item:

- A. If starting, running or stopping sound of motor is abnormal.
- B. If vibration is created during operation of motor.
- C. If installing condition of soft start is changed.
- D. If soft start is in state of overheat.

#### Daily cleanness:

- A. Keep cleanness of soft starter.
- B. Remove dust from surface of soft starter effectively, to prevent soft starter from incursion of dust, or metal dust.
- C. Prevent aqueous vapor or water dropping into soft starter effectively.

#### **(2) Regular inspection**

Please inspect the following for the corner pockets of soft starter regularly.

- A. Inspect air flue, and clean it regularly.
- B. Inspect if screw is loosened.
- C. Inspect if soft starter is corrosive.
- D. Inspect if there is arc on surface connecting terminal.
- E. Insulated test of major loop

Note: Please disconnect major loop and soft starter while testing insulation resistance by using megohmmeter (500V DC megohmmeter). Do not measure insulation of control loop with megohmmeter. And high voltage test is needless (finished in ex works).

#### **(3) Warranty**

Free Warranty is limited to the soft starter only.

For fault or damage occurs during normal application (refer to User Manual) of device sold in home, and the Warranty period of the product should be effective within 18 months after the bar code date.

For the products sold out of China (exclude those sold in domestic), the Warranty period of the product should be effective within 6 months after shipment at purchasing place.

For products manufactured by the Company, we will provide paid service for full service life anytime or anywhere applies it.

All sales companies and agents of our Company should provide after-sale services to the products, and the service terms include:

- A. Provide 3 levels inspection service at site of the unit. (Include fault elimination)
- B. Refer to after sell service contract concluded between the Company and agents.

C. Request for compensated after-sale service from agent of the Company (without reference to Warranty).

Our Company should take responsibility of Warranty, guaranteed exchange, and guaranteed return for quality and accident responsibility relating to the product, but user could affect insurance for further responsibility compensation guarantee from insurance agent.

#### **Warranty period of the product should be effective within 18 months after the bar code date.**

For fault caused in following reason, user could obtain compensated maintenance only even guarantee term is effective:

- A. Problem caused in incorrect operation (based on user's manual) or repair, modification without authorization.
- B. Problem caused in violation of critical requirement.
- C. Damage caused in undeserved transportation after purchased.
- D. Aging or fault caused in bad environment.
- E. Damage caused in earthquake, fire, disaster, lightning strike, abnormal voltage or other natural disaster and incidental disaster.
- F. Damage occurs in transportation. (Note: transportation mode should be appointed by user of themselves, the Company should assist agent to conduct transfer of goods).
- G. Brand, trade mark, SN, nameplate marked by manufacturer is damaged or unjustifiable.
- H. Failure to pay off fund according to purchase contract.
- I. Failure to describe actual conditions relating to installation, distribution, operation, maintenance, or other condition to the Company.

The Company should carry out responsibility of "Three guarantee" abovementioned only after received the returned goods, and confirmed responsibility attribution.

Should it involve an unpaid or untimely settlement due to the buyer, the ownership hereof still belongs to the supplier. In addition, the latter will assume no liability hereinabove, and the buyer shall have no disagreement.

All relevant service fees shall be calculated in accordance with the identical standards of the factory. In the event that there is an agreement or a contract, such agreement or contract shall prevail.

# **Chapter 3 Installation and Connection of Soft starter**

#### <span id="page-11-1"></span><span id="page-11-0"></span>**3.1 Selection of the Site and Space for Installation**

#### Selection of installing position:

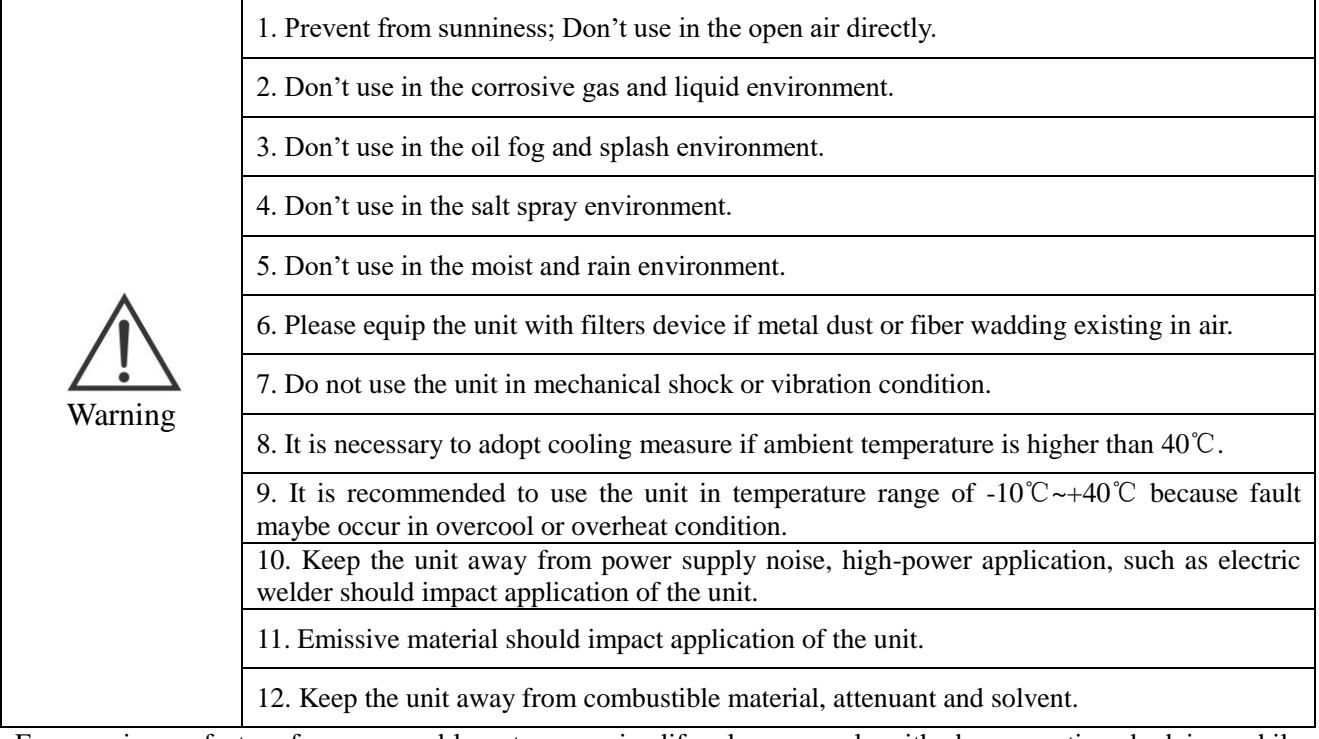

For ensuring perfect performance and long-term service life, please comply with above mentioned advices while installing CDRA series soft starter to prevent the unit from damage.

#### **Installation Direction: Please make sure that the soft starter is installed in a vertical way for the sake of cooling.**

#### Selection of the installation space:

For vertical installation of CDRA series soft starter, adequate cooling room should be left, so as to ensure effective cooling, see following drawing for details.

Please do not drop foreign objects inside the soft starter when installing it to avoid reduced insulation grade or even short-circuit.

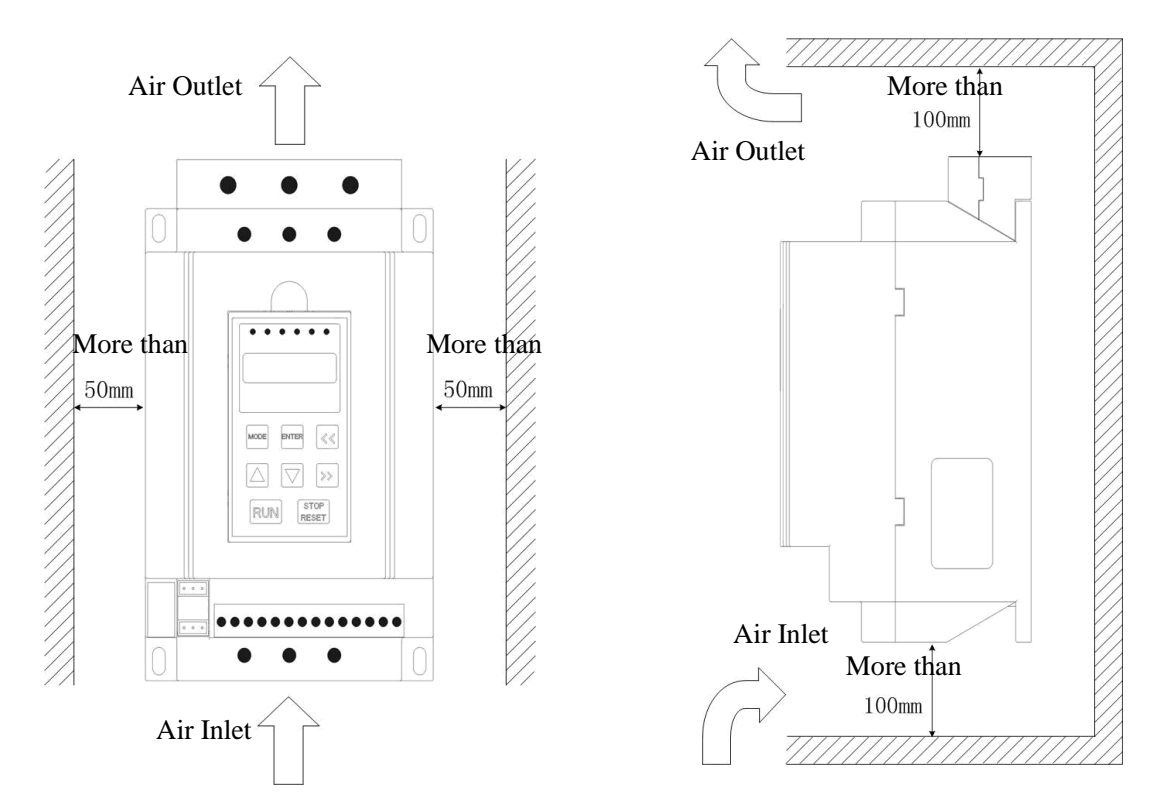

### <span id="page-12-0"></span>**3.2 Working Principles of Soft Starter**

The main circuit of CDRA Series Soft Starter for Electric Machine consists of six antiparallel SCRs connected in series with the stator of the AC electric machine. The trigger angle of the electronic switch of SCR is controlled by a micro-processor to change the conduction angle of SCR, and thus to change the input voltage of the electric machine so that the soft start of electric machine is controlled. After the start, the output voltage of the soft starter reaches rated value while KM, the three-phase bypass contactor, is pulled in to put the electric machine into use on the grid. KM

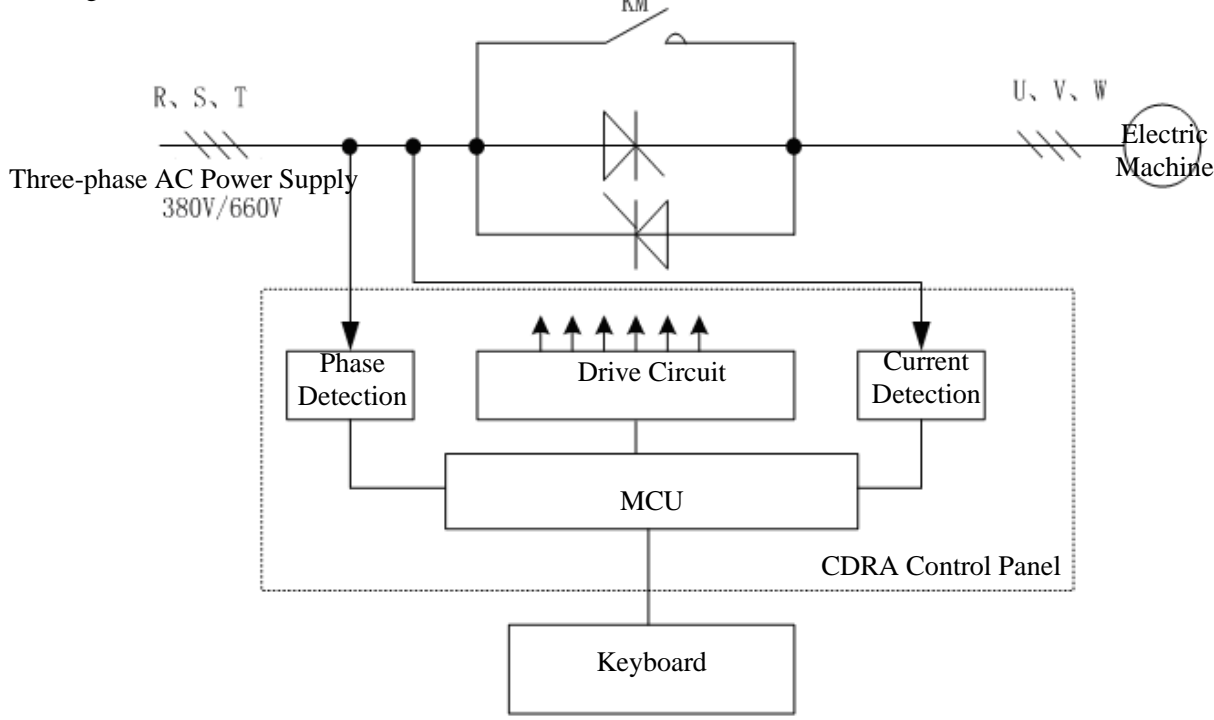

# <span id="page-13-0"></span>**3.3 Wiring**

<span id="page-13-1"></span>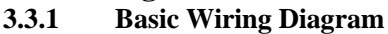

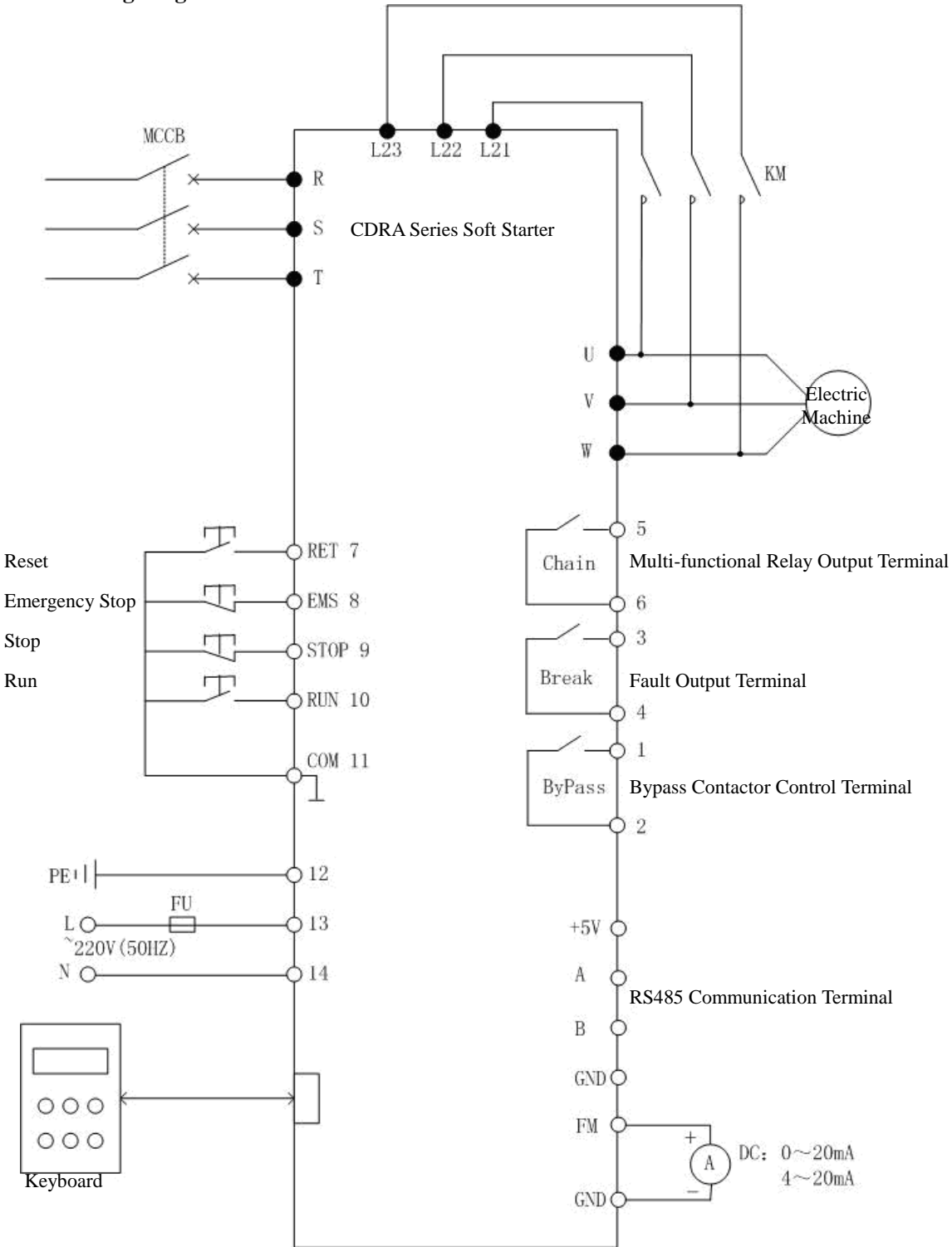

| <b>Wiring Precautions</b> |                                                                                                    |  |  |  |
|---------------------------|----------------------------------------------------------------------------------------------------|--|--|--|
| Warning                   | 1. Please connect unit only after shut down the power supply.                                                                                                    |  |  |  |
|                           | 2. Verify soft starter's rated voltage which should conform with voltage level of AC power<br>supply.                                                                                                    |  |  |  |
|                           | 3. Do not connect the input and output terminals in a reverse way, or it will lead to<br>unexpected actions of the soft starter, which may possibly result in damages to the starter<br>and the electric machine.                                                  |  |  |  |
|                           | 4. When a bypass contactor is used, the phase sequence of the start circuit shall be<br>consistent with that of the bypass circuit, or there will be phase fault when switching the<br>bypass circuit, which will result in damages to the equipment or even fire. |  |  |  |
|                           | 5. Electric elements can be easily damaged by static electricity. Do not touch electric<br>elements.                                                                                                    |  |  |  |
|                           | 6. You must not carry out withstand voltage test for the soft starter, for it will lead to<br>damages to semi-conductor components in the starter.                                                                                                    |  |  |  |

<span id="page-14-0"></span>**3.3.2 External Terminals Description:**

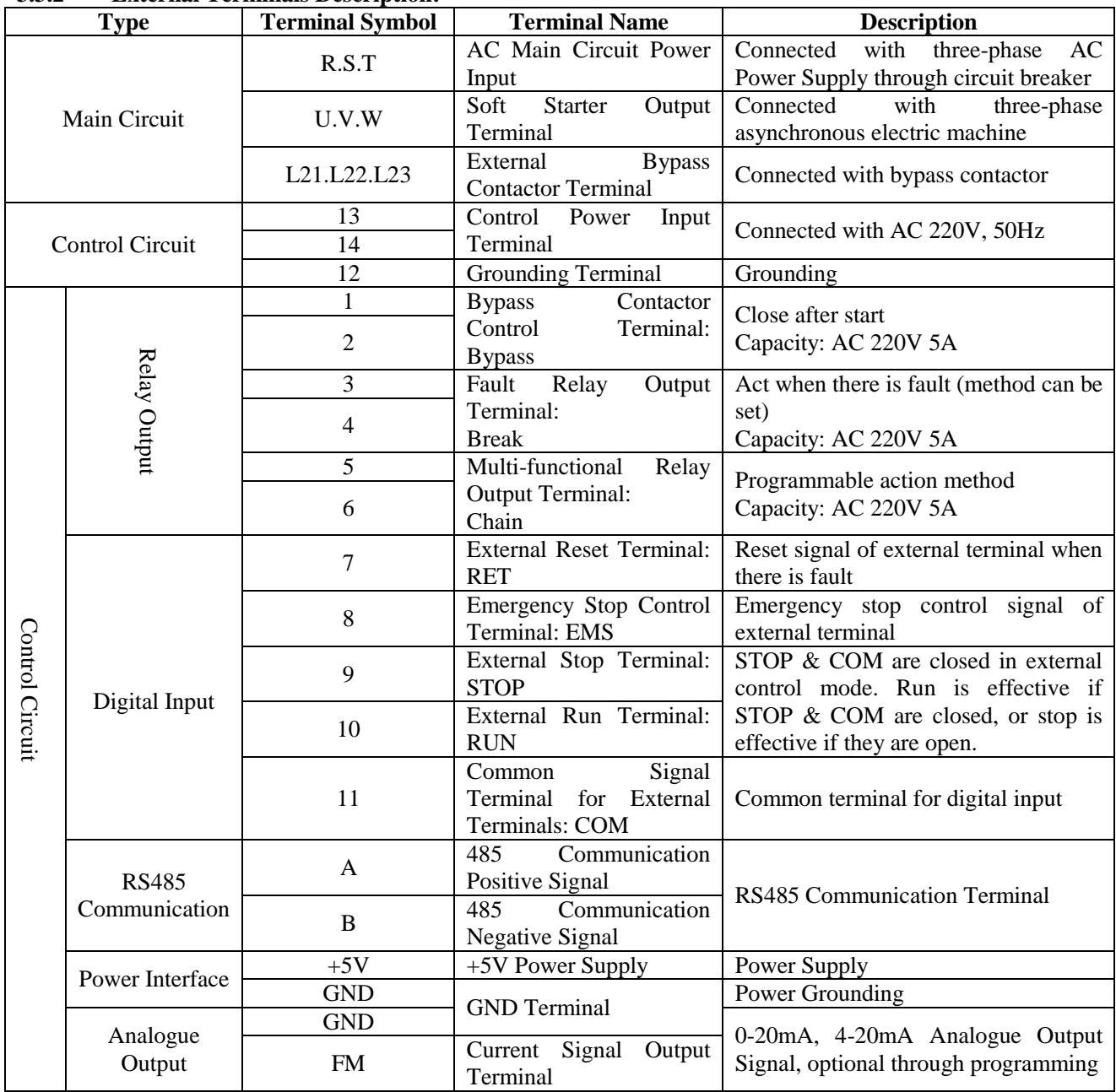

#### <span id="page-15-0"></span>**3.3.3 Control Terminal Connection and Instructions for Use**

#### 1. Terminal Wiring Precautions:

Please connect the control terminals with multi-core shielding cable or [strand wire.](http://dict.youdao.com/search?q=strand+wire&le=eng&keyfrom=dict.basic.wordgroup) In the case of shielding cable, the end near the shielding layer (the end near the soft starter) shall be connected with the grounding terminal PE of the soft starter. The control cable shall be kept over 20cm far from the main circuit and the strong current circuit (including the power cable, electric machine cable, the relay cable and the contactor cable), and shall not be put in parallel with them. Vertical wiring is recommended in order to prevent malfunction of the soft starter resulting from interference.

#### 2. External Control Terminal Wiring

Turn off power before connecting or removing the cables to keep away from possible dangerous voltage.

(1) Bypass Contactor Control: Bypass Terminal 1, 2

After the start is completed, the internal contact is closed to make the bypass contactor KM pulled-in; when the stop order is send out, the internal contact will open.

Suggestion: Install an RC absorbing circuit near the ends of the coil of the contactor to absorb the surge voltage in case of breaking contactor coil, and to reduce the interference to the starter control circuit.

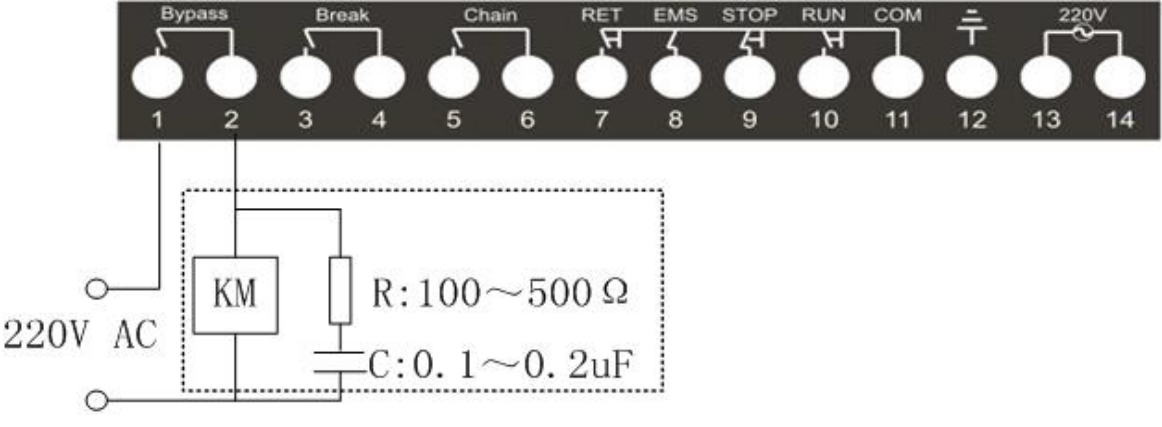

#### (2) Fault Output Relay: Break Terminal 3, 4

The action of the relay when there is fault with the soft starter can be set as normal open or normal close through parameter setting with the contact capacity of AC 250V 5A.

#### (3) Multi-functional Relay Output: Chain Terminal 5, 6

The contact can be used to connect with other control equipments, and its action method can be optional through parameter settings with the contact capacity of AC 250V 5A.

#### (4) Reset Input: RET Terminal 7, 11

Fault state may be released when the external reset terminal RET is connected with the common terminal COM.

#### (5) Emergency Stop Input: EMS Terminal 8, 11

The terminals can be used for external signal input of emergency stop. They can be connected externally with emergency stop buttons or a thermal relay, and can protect the normally closed contact in the circuit. The soft starter can operate only when EMS and COM is connected, and stops within 2 seconds after they are disconnected. You can shield this function through parameter settings.

#### (6) Run Control: STOP, RUN, COM Terminal 9, 10, 11

The three terminals are used to input run and stop signals in case of external control. Set the control method as external control before use. In the external control mode, the soft starter is running when the STOP-COM and RUN-COM is closed and otherwise it stops.

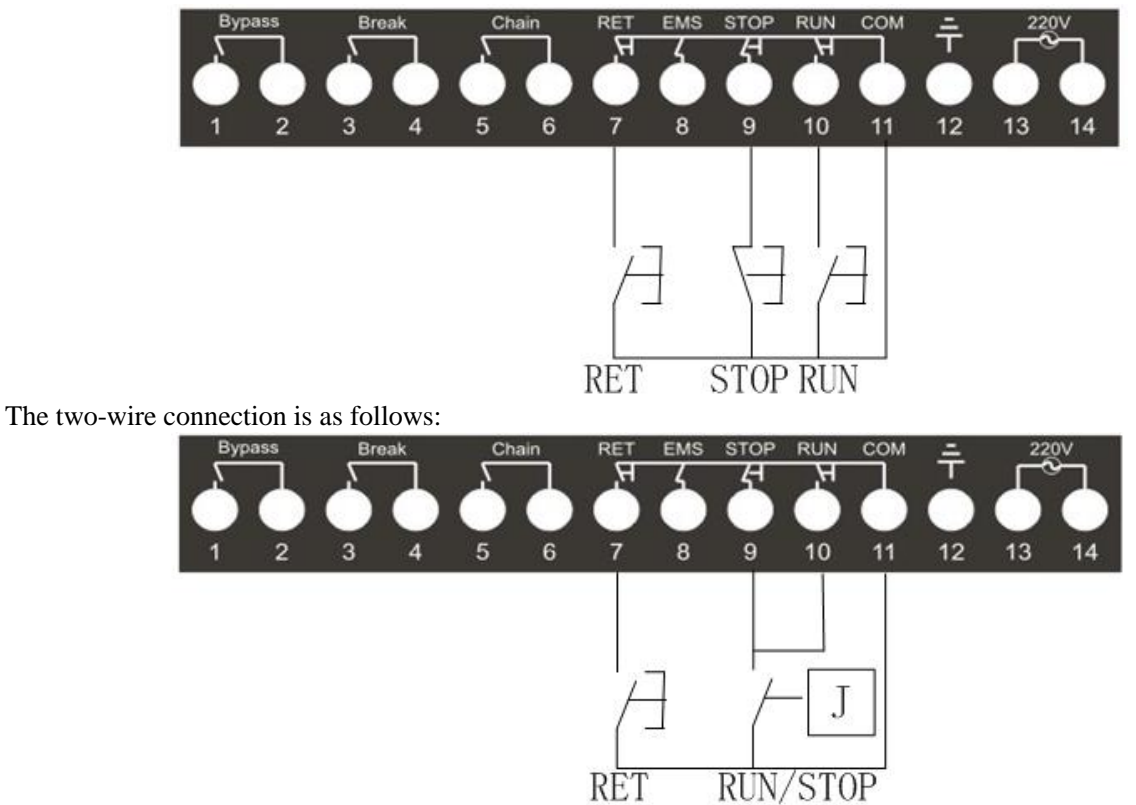

The common three-wire connection of external buttons is as follows:

(7) Grounding Terminal 12

Please connect an effective grounding cable with this terminal, and use multi-core cable for connection. (8) Control Power Terminal 13, 14

Connect externally with the control power of AC 220V to supply the control panel with power.

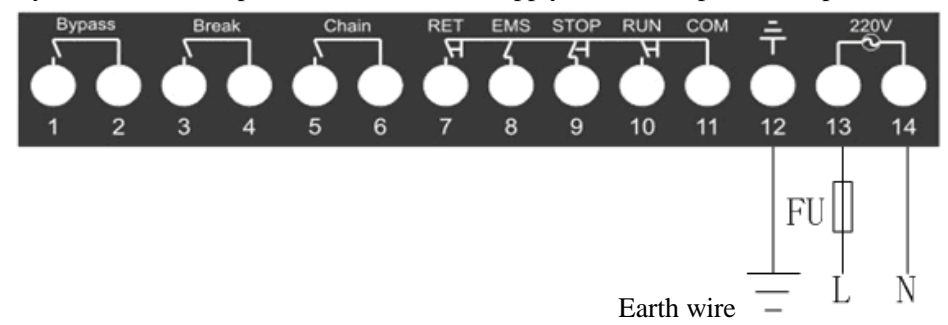

(9) Analogue Current Output Terminal FM, GND

They can be used to output the current signal with a range of 4-20mA or 0-20mA, which indicates the main circuit current. The output method can be set through parameter settings.

(10) RS485 Communication Terminal A, B A: 485 Positive Signal; B: 485 Negative Signal

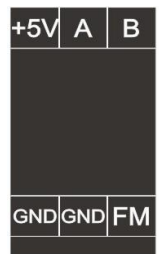

# **Chapter 4 Keyboard Operation and Run**

# <span id="page-17-1"></span><span id="page-17-0"></span>**4.1 Keyboard Operation**

#### <span id="page-17-2"></span>**4.1.1 Keyboard Display, Keys and Function Description**

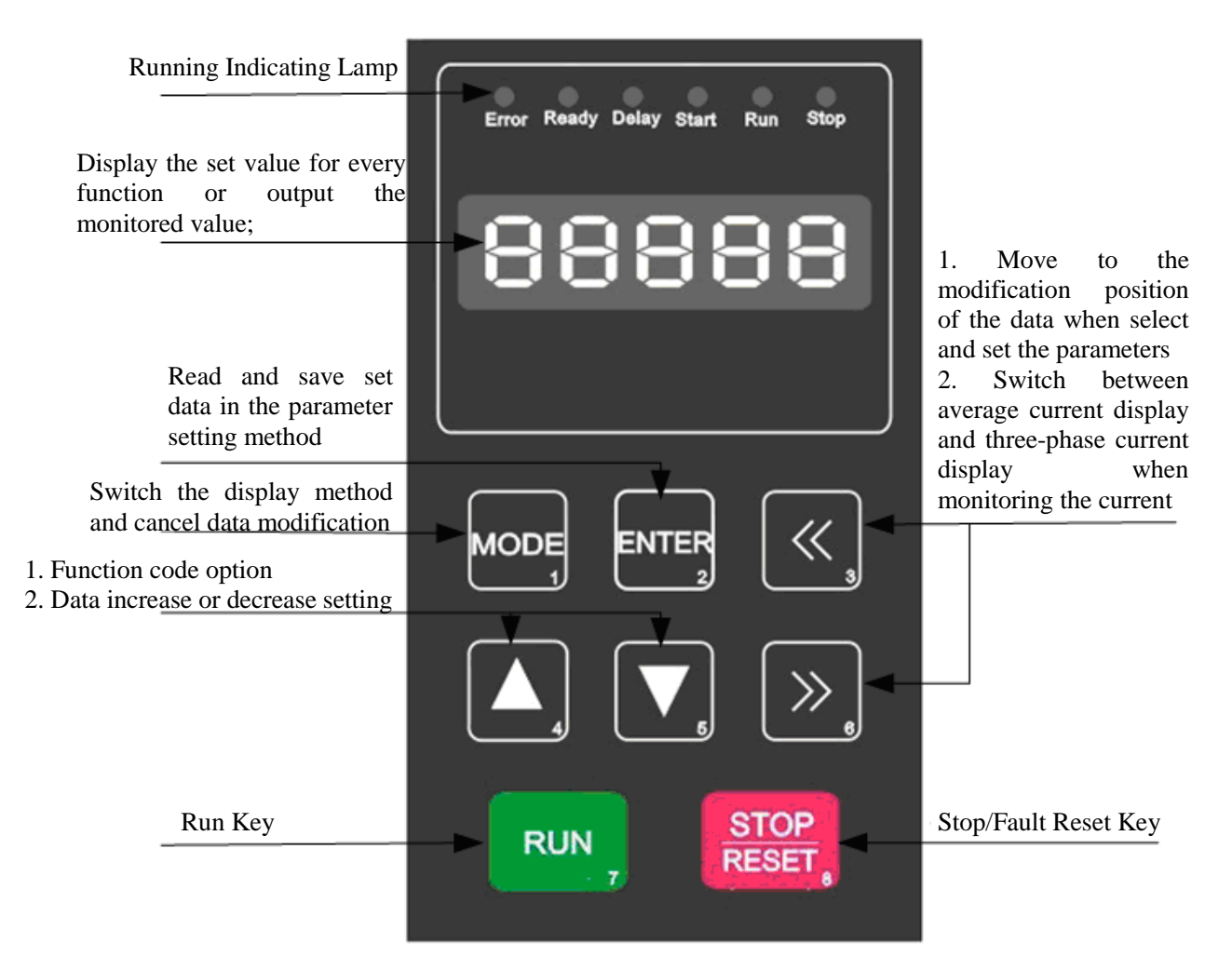

#### The function description of indicating lamps are as follows:

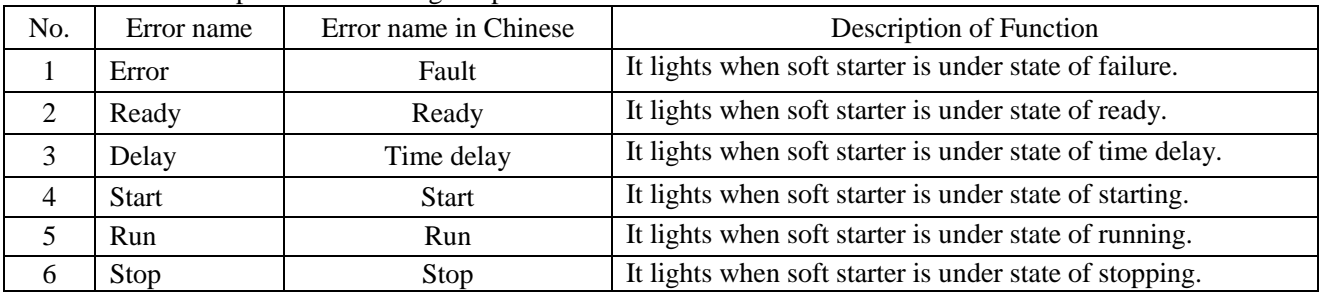

### <span id="page-18-0"></span>**4.1.2 Display and Operation**

1. Display:

The soft starter keyboard has two display modes: Monitoring Mode and Function Code Mode: a) The display in the monitoring mode includes: "READY": ready to run; "DELAY": in the start delay; "START": in the start process; "RUN": in the bypass run process; "STOP": in the stop process; "ERR-X": fault display; "Average Current Display"; "Phase A Current Display"; "Phase B Current Display"; "Phase C Current Display"; b) Function Code Mode: "P0XX": Function Code Number; "XXXX": Function Code Parameter Value;

The monitoring mode and function code mode can be switched by pressing "MODE" at any time.

- 2. Operation in the Monitoring Mode:
- a) Turn on the soft starter. When the start detection is normal, the digital tube will display "READY", and the indicating lamp "Ready" will be on, indicating the starter is ready.
- b) Make sure the wiring and phase sequence are right. Press "RUN". If delay function is set, "DELAY" will be displayed, and the indicating lamp "Delay" will be on. If delay function is not set or the delay time is over, "START" will be displayed, and the indicating lamp "Start" will be on, indicating the soft starter is in the start process.
- c) When the start is completed, "RUN" will be displayed and the indicating lamp "Run" will be on, indicating the bypass is running. After this is displayed for about 1 second, the starter will be automatically switched to display the average current.
- d) Press ">>", and "Phase A Current Display", "Phase B Current Display" and "Phase C Current Display" can be displayed in sequence.
- e) Press "STOP", "STOP" will be displayed and the indicating lamp "Stop" will be on, indicating the soft starter is carrying out the stop process.
- f) When the stop process is over, "READY" will be displayed.
- g) If there is any fault or warning when the soft starter is carrying out the processes, "ERR-X" will be displayed blinkingly with "X" representing the number of the fault, and the indicating lamp "Error" will be on. You can reset the soft starter by pressing "STOP" or closing the "RET" terminal.

3. Operation in the Function Code Mode

In the monitoring mode, press "MODE" to enter the function code mode. The function code number "P0XX"is firstly displayed. Press "ENTER" to call out the current function code parameter value. Press ">>" & "<<" to move to the digit you want to modify. Press " $\triangle$ " $\&$ " $\forall$ "to increase or decrease the value of the current digit. After all the settings are over, if you want to save the result, press "ENTER", or otherwise press "MODE".

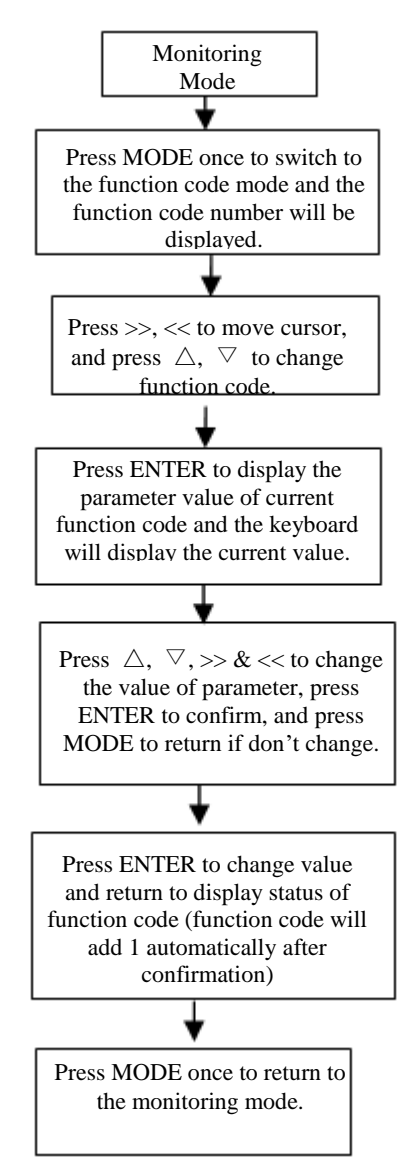

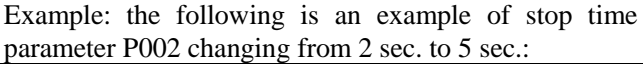

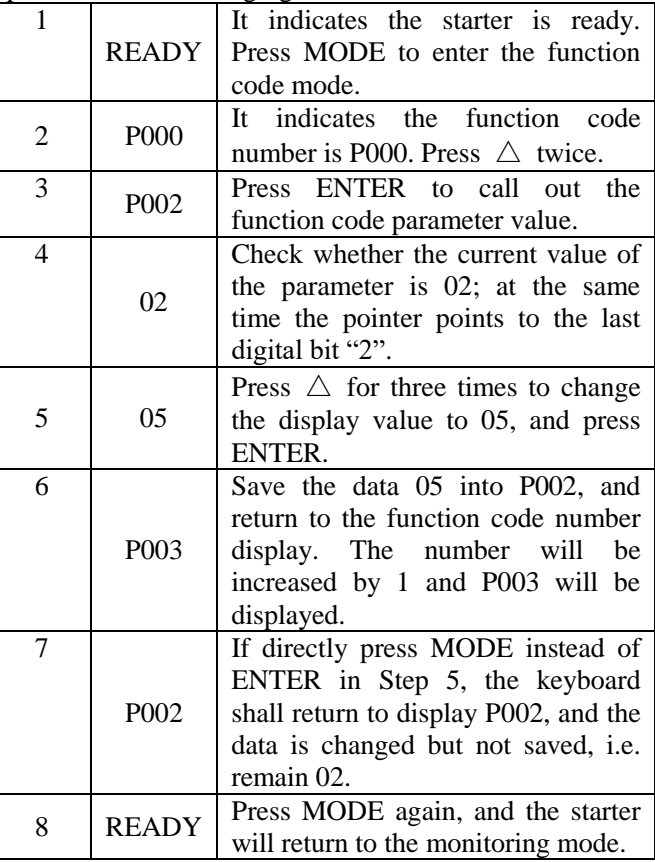

**Note:** the parameters can not be modified if the parameter protection function of P029 (Parameter Protection) is turned on.

### <span id="page-19-0"></span>**4.2 Power-on Run**

#### <span id="page-19-1"></span>**4.2.1 Test Run**

The test run is mainly for the user to confirm whether the rotating direction and transmission of the electric machine is normal.

- (1) Please make sure all the cables are reliably connected and the phase sequence of the main electric cable is right.
- (2) Turn on the control power supply, and "READY" is displayed on the keyboard.
- (3) Adjust the function code parameters of the soft starter in a reasonable range according to the load of the electric machine on the site so that the machine can get the optimal starting torque.
- (4) Press RUN to start the soft starter. Watch the rotating direction of the electric machine to see if it meets the requirements, and if there is anything abnormal, press STOP to stop. If the electric machine does not work, increase the initial voltage value to increase the starting torque.

#### <span id="page-20-0"></span>**4.2.2 Run**

- (1) Adjust the function code parameters of the soft starter in a reasonable range according to the load of the electric machine on the site.
- (2) Press RUN on the panel to start the soft starter. If the electric machine speeds up steadily without sudden current change, the parameter settings are proper. You may press STOP to stop.
- (3) If there is any fault in the run, please check for the cause according to Chapter 6.
- (4) If two machines are started by one soft starter, the stop time must be set as 0.
- (5) After the soft starter begins to run, you may press">>"to switch among the displays of "Average Current", "Phase A Current", "Phase B Current" and "Phase C Current".

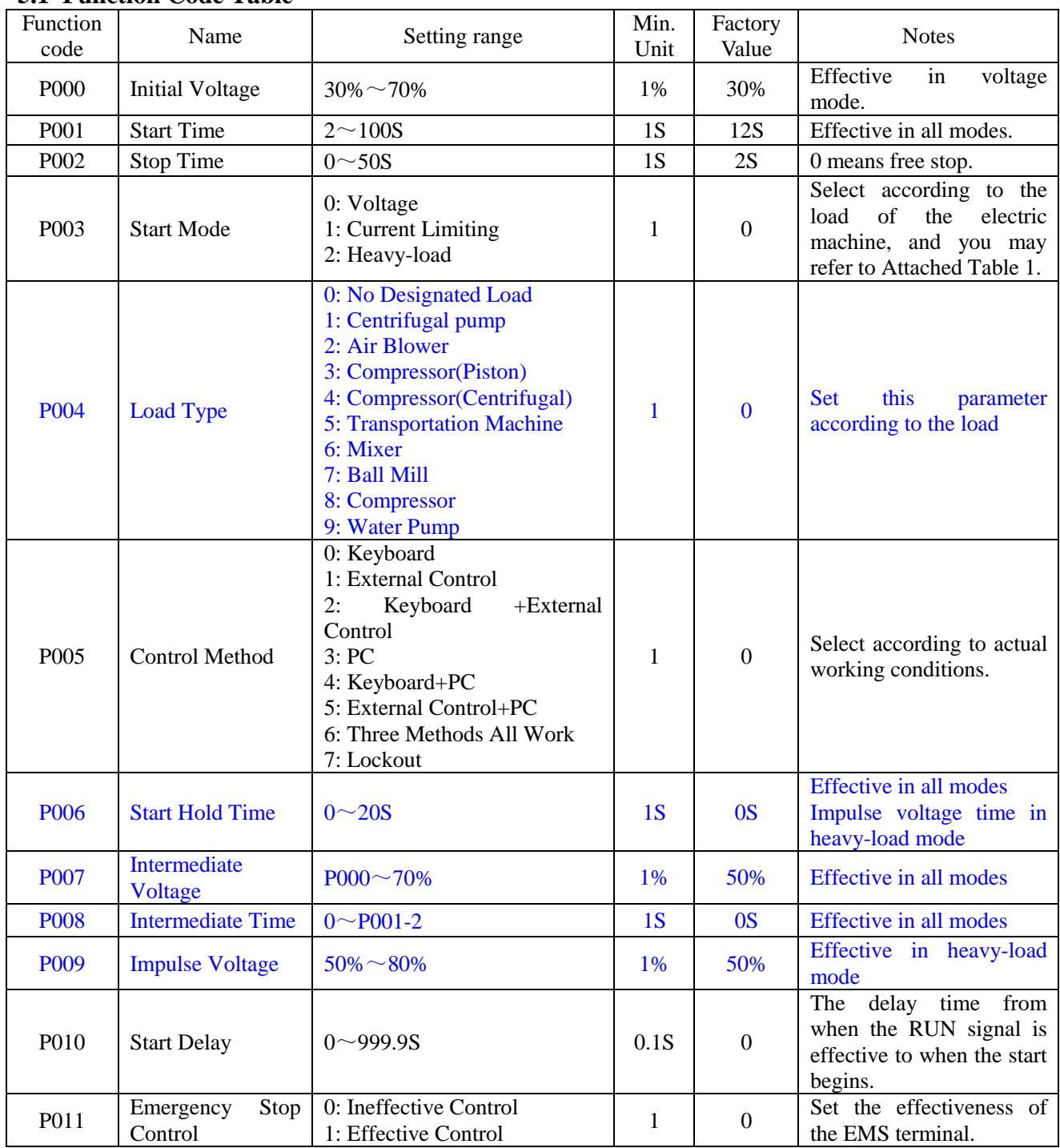

# **Chapter 5 Function Code Parameters**

# <span id="page-21-1"></span><span id="page-21-0"></span>**5.1 Function Code Table**

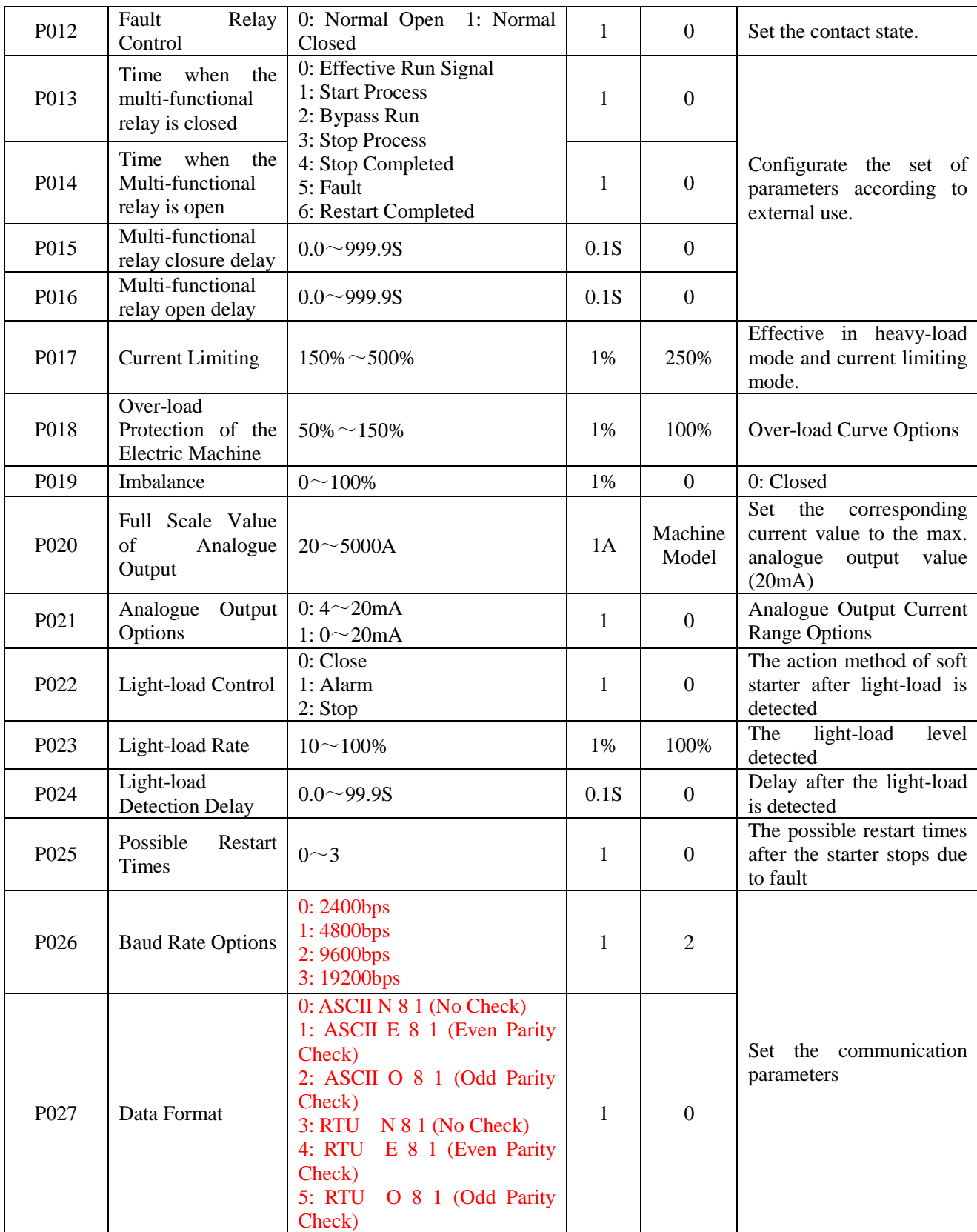

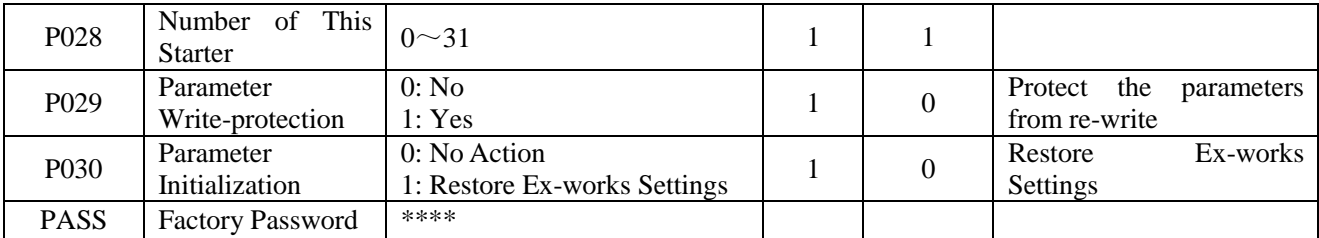

# <span id="page-23-0"></span>**5.2 Function Code Description 5.2.1 P000: Initial Voltage**

#### **P001: Start Time**

They are the parameters to control start in voltage mode. The initial voltage increase can help to overcome the static friction when start with load. The greater the inertia of the load, the longer it takes to start.

When the soft starter starts, the output voltage increases from the initial voltage with the start time going. When a rated voltage is reached, the bypass contactor pulls in and the start process is completed. The start time is the base for the time parameter concerning the output voltage increase of the soft starter, and is intended to control the output voltage so as to speed up the electric machine steadily and complete the start process. Therefore, when the load is light, the start time will be shorter than the set one, but it is normal as long as it can be started smoothly.

#### **5.2.2 P002: Stop Time**

It is time for soft start. When it is set as 0, free stop is effective.

In soft stop mode, the power supply of electric machine is switched to the SCR output of the soft starter by the bypass contactor. The output voltage of the soft starter decrease gradually from full voltage to make the rotation of electric machine speed down steadily so as to prevent mechanical vibration. However, stop time too long will make the system less stable.

In the free stop mode, the bypass contactor is disconnected immediately and the voltage output of SCR of the soft starter is prohibited when the starter receives the order to stop. The electric machine stops gradually based on its load inertia. When n machines are started by one soft starter, free stop mode shall be applied in order to prevent phase failure when the output is switched.

#### **5.2.3 P003: Start Mode**

0: Voltage Mode

1: Current Limiting Mode

2: Heavy-load Mode

Voltage Start Mode: refer to 5.2.1 for the description of the start parameters in voltage mode. The voltage mode is applicable to occasions where high-level of start steadiness is required while start current is not so demanding. Current Limiting Start Mode: refer to 5.2.13 for the description of current limiting parameters. The current limiting mode is generally applicable in occasions where limited start current is required.

Heavy-load Start Mode: it is applicable in occasions with heavy load.

#### **5.2.4 P004: Load Type**

Set the parameter properly according to the load. If the start effect is not ideal in actual use, you may adjust the parameters concerning the start properly.

#### **5.2.5 P005: Control Method**

0: Keyboard: Start or stop only by pressing RUN or STOP on the panel.

1: External Control: Only three-wire or two-wire start method by Terminal RUN/STOP/COM

2: Keyboard +External Control (Applicable to three-wire control method)

It can be operated through both methods, but the external control terminals of STOP-COM must be connected through when start by keyboard.

3: PC: Monitor and control its run by the bus.

4: Keyboard + PC: Control by keyboard and the bus simultaneously.

5: External Control+PC: Control by the terminals of RUN & STOP and the bus simultaneously.

6: Keyboard +External Control+PC: Control by keyboard, external control terminals and the bus simultaneously.

7: Lockout: None of the three methods including keyboard, external control and PC works.

#### **5.2.6 P006: Start Hold Time**

In voltage and current limiting modes, this parameter indicates the start voltage hold time. In heavy-load mode, this parameter is impulse voltage hold time.

# **5.2.7 P007: Intermediate Voltage**

# **P008: Intermediate Time**

Effective in all modes;

Intermediate Voltage is the percentage of rated voltage of the electric machine. Intermediate Time is the time when the initial voltage changes into the intermediate voltage.

#### **5.2.8 P009: Impulse Voltage**

Effective in heavy-load mode. It is used to overcome the static friction when start with heavy-load, and shall be used with P006.

#### **5.2.9 P010: Start Delay**

The delay time from when the RUN signal is effective to when the start begins.

#### **5.2.10 P011: Emergency Stop Control**

The externally controlled emergency stop input function of EMS can be turned on or off. 0: Ineffective Control;

1: Effective Control.

#### **5.2.11 P012: Fault Relay Control**

The user can set the output of fault relay as Normal Open(0) or Normal Closed(1) according to his own needs.

#### **5.2.12 P013: Time when the Multi-functional relay is closed**

- **P014: Time when the Multi-functional relay is open**
- **P015: Multi-functional relay closure delay**

#### **P016: Multi-functional relay open delay**

The time when the multi-functional relay is closed/open as well as its delays can be set flexibly by the user according to his own needs.

#### **5.2.13 P017: Current Limiting**

It is used to set the current limit in the current limiting start mode. When the electric machine is started, the output voltage increases until the current of the electric machine reaches this set value, and the start current is made no more than this value. After the pull-in of the bypass contactor, the output current drops under the rated current of the electric machine. The greater this set value, the shorter the start time.

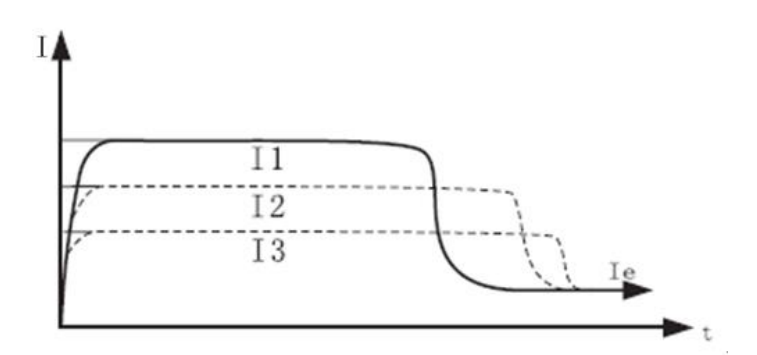

#### **5.2.14 P018: Electric Machine Over-load Protection Factor**

The set value of over-load protection factor is 100% in case the electric machine matches the soft starter. Inverse time over-load protection characteristic curve is as follows (P018=100% & P018=50%) The over-load of this series soft starter is: When P018=100%, the starter runs continuously with 150% of the rated

current for 1 minute or with 120% of the rated current for 500 seconds.

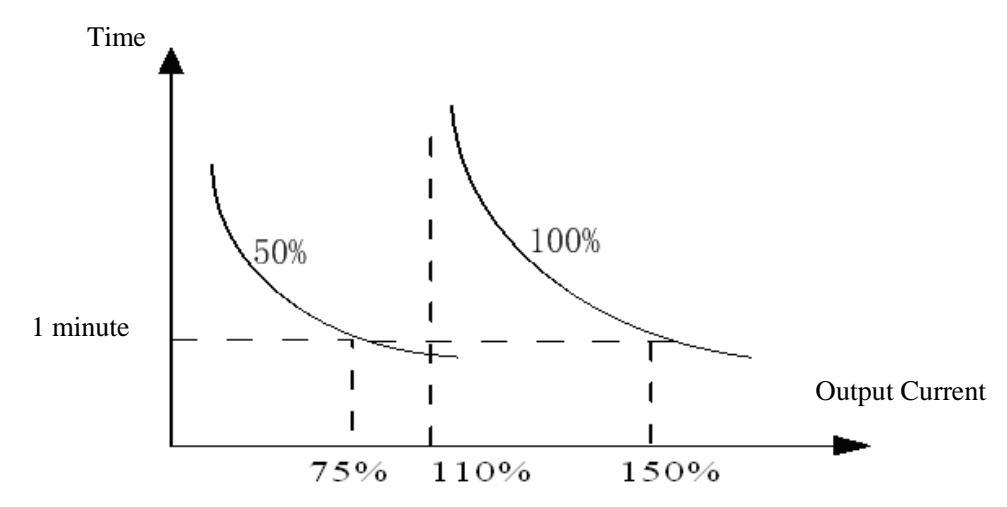

Inverse time over-load protection characteristic curve

#### **5.2.15 P019: Imbalance**

0: Imbalance Protection is closed;

 $1\% \sim 100\%$ : Imbalance protection threshold;

When the imbalance of the actual current detected is over this set value, the soft starter protection starts. The imbalance K is defined as: K=Is / Id \*100%

Is is the max. of | Ia-Ib |, | Ia-Ic |, | Ib-Ic |, and Id is the average value of the three-phase current Ia, Ib, Ic.

#### **5.2.16 P020: Full Scale Value of Analogue Output P021: Analogue Output Options**

Terminal FM-GND is analogue output with a range of P021=0: 4~20mA, P021=1: 0~20mA. The analogue output current has a linear relation with the actual output current of the soft starter. The corresponding output current value of the soft starter to the max. analogue output value 20mA is decided by P020. The initial value of P020 is the rated current value of the soft starter itself.

#### **5.2.17 P022: Light-load Control P023: Light-load Rate**

Light-load control can be used to check for accidents like released belt buckle.

P022=0: The light-load detection is off;

- 1: Alarm only by the fault relay when the set value of light-load rate (P023) is exceeded.
- 2: The starter is stopped and the fault relay acts when the set value is exceeded.

P023 Light-load rate Ks is defined as follows: Ks=Is / Ie \*100% (Ie is the rated current value, Is is the average value of three-phase current).

#### **5.2.18 P024: Light-load Detection Delay**

When light-load fault is detected, the soft starter will alarm or stop according to the method set by P022 after the time delayed as set by P024.

#### **5.2.19 P025P: Possible Restart Times**

This function code is only effective in external control mode.

If P025 is set as a value other than 0, when the soft starter stops due to fault, it will automatically reset and run after 6 seconds are delayed, and the restart times is reduced by 1. If the restart times is reduced to 0, you can only reset the starter manually.

If the function code is set as 0, restart is only allowed after the starter is reset manually.

#### **5.2.20 P026: Baud Rate Options P027: Data Format**

#### **P028: Number of This Machine**

They can be used to set the communication parameters. Refer to Appendix 1 for details of communication protocol.

#### **5.2.21 P029: Parameter Protection**

When the function code of P029 is set as 1, you can not modify the other parameters until the value is set as 0. This is intended to prevent the personnel other than the debugger from setting the parameters at their option.

#### **5.2.22 P030: Parameter Initialization**

0: No Action

The read and write of the parameters of the soft starter is normal.

1: Restore Ex-works Settings

When the function code is set as 1 and confirmed, the soft starter restores the parameter values of  $P000^\circ \text{P}029$  to the defaulting ex-works values. In this process the keyboard display is "-

#### **5.2.23 PASS: Factory Password**

The code is used for factory password input, indicating exclusive function codes of the factory.

# **Chapter 6 Troubleshooting**

<span id="page-27-0"></span>CDRA series soft starter is equipped with a whole range of protection functions and can stop and display the fault code in case of any fault. You can only restart the starter after the fault state is released by pressing STOP or the external control terminal of RET (when restart function is set, the starter can automatically start).

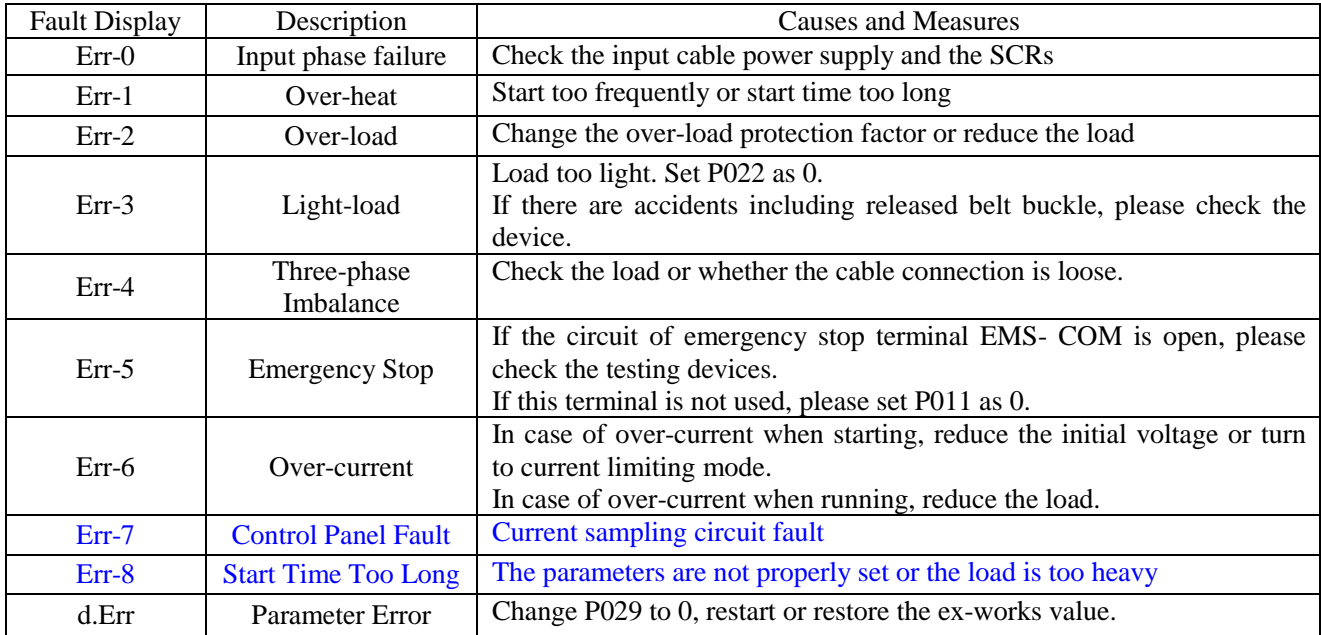

<span id="page-28-0"></span>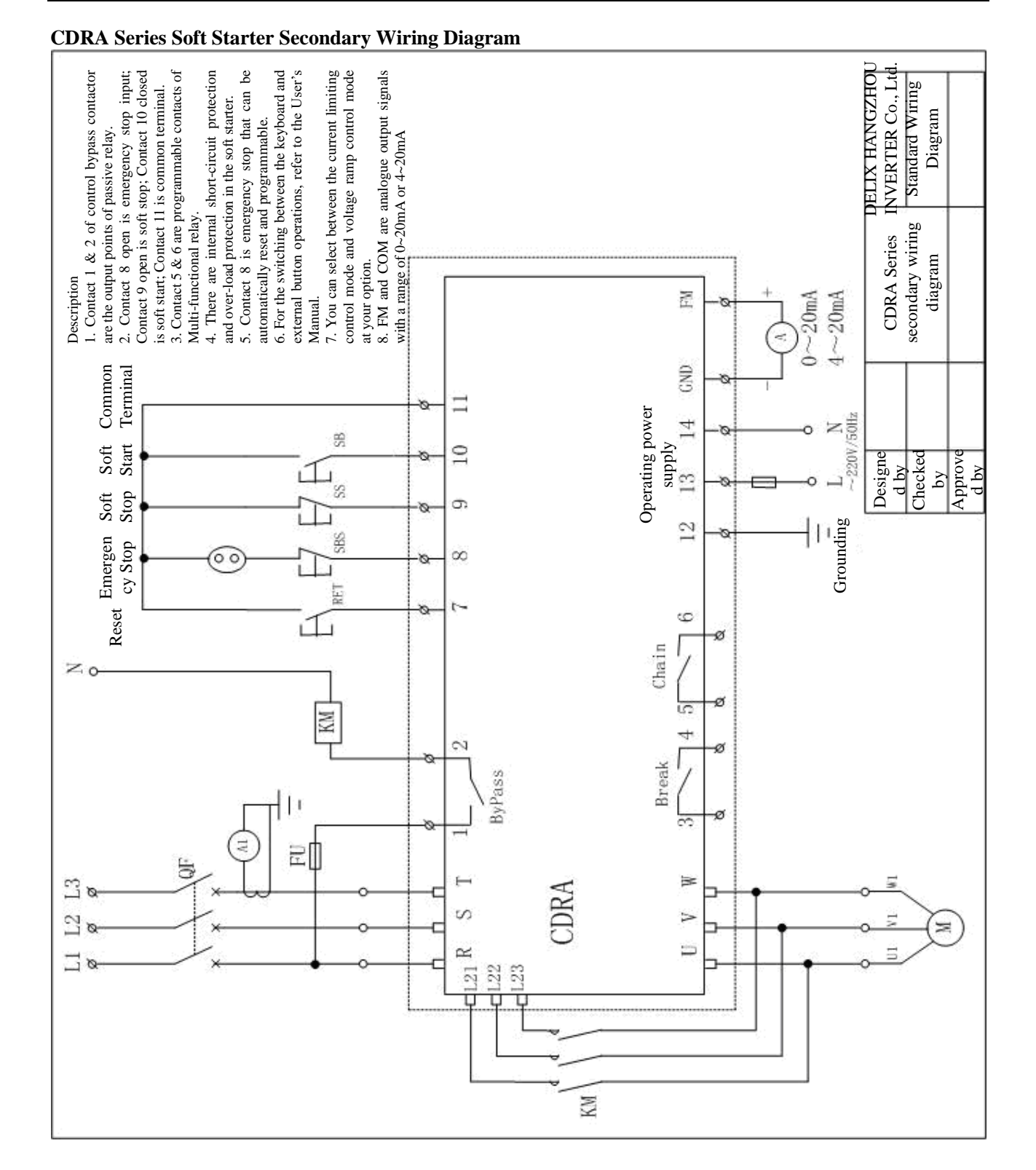

# <span id="page-29-0"></span>**Attached Table I**

Application Occasions

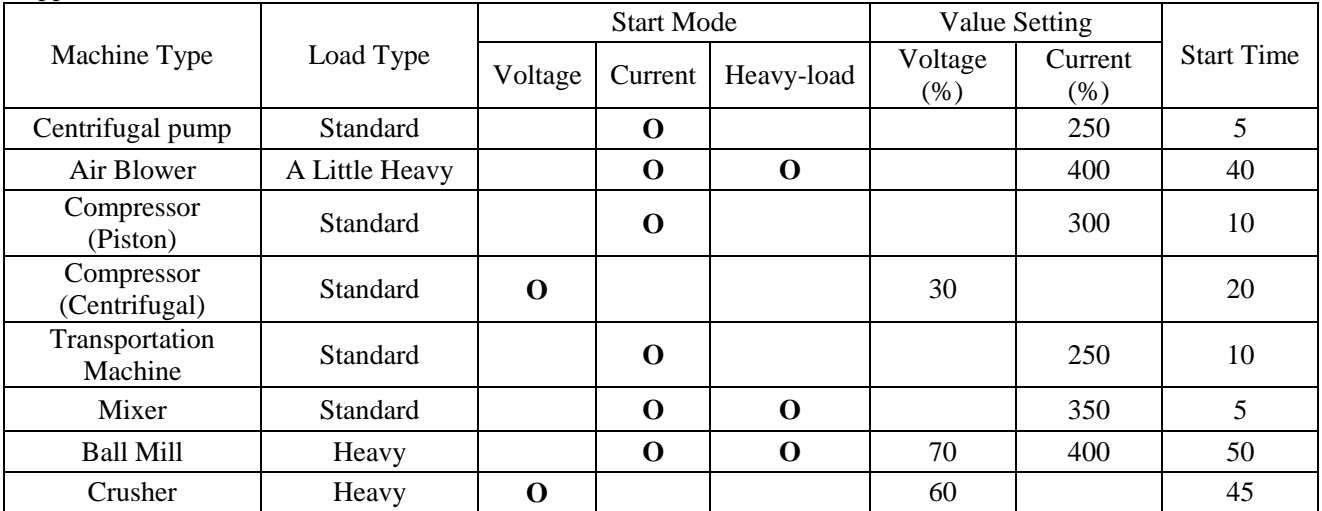

#### <span id="page-30-0"></span>**Appendix 1: MODBUS Communication Protocol**

CDRA Series Soft Starter is equipped with RS-485 Communication Interface

#### **1. MODBUS Communication Code Meaning:**

AASCII Model: Every 8-Bit data consists of two ASCII Characters. For example, a 1-Bit data of 64H (hexadecimal) is represented by "64"of ASCII, including 6 (36H) and 4(34H).

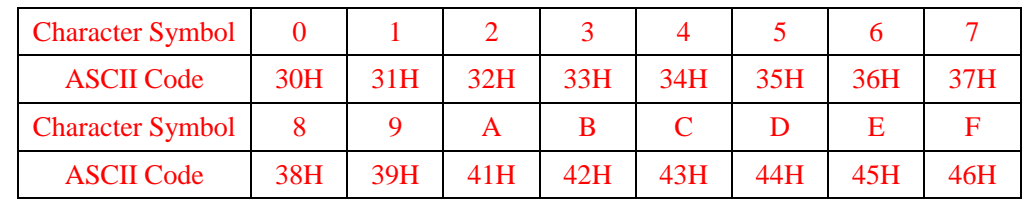

- **2.** Asynchronous transmission is adopted. Several slave machines (soft starters) receive information from one host computer and can not send information by themselves without the request from the host computer.
- **3. Baud Rate**

## **4. Numeric Character Format**

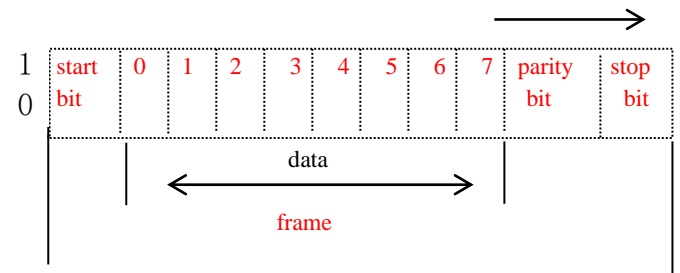

1-bit Start Bit 8-bit Data Odd and Even Parity Check: based on function code 1-bit Stop Bit

#### **Standard MODBUS ASCII Communication Format:**

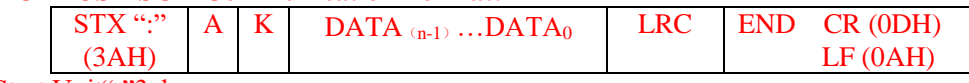

- 1) STX: Start Unit":"3ah
- 2) A: Slave Machine (Soft Starter) Address
- 3) K: Data Packet 03H: Read one or more data from the register 06H: Write one data into the register
- 4) DATA  $_{(n-1)}$ ...DATA $_0$ : Data.
- 5) LRC: Add the data from A to the last data and divide the sum by 256 to get the remainder (hexadecimal) (e.g. get 5AH if the sum is 15AH). Calculate the radix-minus-one complement and the complement number of the remainder, and the result obtained is the LRC error detection value.
- 6) END: Ending Character "CR" 0DH, "LF" 0AH

### **Standard MODBUS RTU Communication Format:**

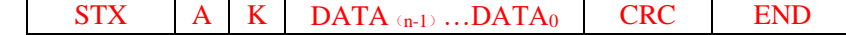

- 1) STX: Start Unit, the rest time over 10ms
- 2) A: Slave Machine (Soft Starter) Address
- 3) K: Data Packet 03H: Read one or more data from the register 06H: Write one data into the register
- 4) DATA  $(n-1)$  ...DATA $_0$ : Data
- 5) CRC: CRC Error Detection Value: 16-bit error detection value consists of two 8-bit characters.
- 6) END: the rest time over 10ms
- **5. Error Correcting**

#### **ASCII Model:**

LRC (Longitudinal Redundancy Check) error detection value is adopted in ASCII model. Add the data from A to the last data and divide the sum by 256 to get the remainder (hexadecimal).Calculate the radix-minus-one complement and the complement number of the remainder, and the result obtained is the LRC error detection value.

LRC Computational Method

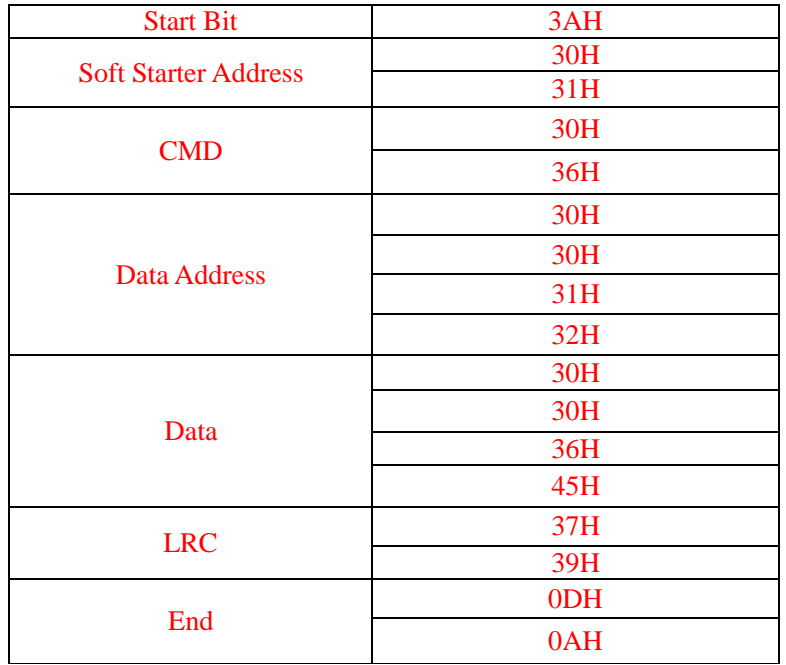

The LRC computation in this example is as follows

01H+06H+00H+12H+00H+6EH=82H. The result through calculating the radix-minus-one complement and the complement number is 79H.

#### **RTU Model:**

CRC Computational Method:

- 1. Preset a 16-bit register as FFFF (hexadecimal) (i.e. all the bits are 1), and such a register is called CRC register.
- 2. Put the XOR result of the first 8-bit binary data (i.e. the first byte of the communication information frame) and the low 8 bits of the 16-bit CRC register into the CRC register.
- 3. Move the data of CRC register one bit rightwards (to the low bits), and fill up the highest bit with 0. Check the shift-out bit.
- 4. If the shift-out bit is 0: repeat step 3 (move one bit rightwards once more);
- If the shift-out bit is 1: get the XOR result of CRC register and the polynomial A001 (1010 0000 0000 0001).
- 5. Repeat step 3 and step 4 until 8 rightwards movements are made. Thus the whole 8-bit data has been processed.
- 6. Repeat step 2 to step 5 to process the next byte of the communication information frame.
- 7. Exchange the high byte and the low byte of the 16-bit result of the CRC register from the computation of all the bits of the communication information frame.

#### **Standard MODBUS Communication Protocol Parameter Address Definition:**

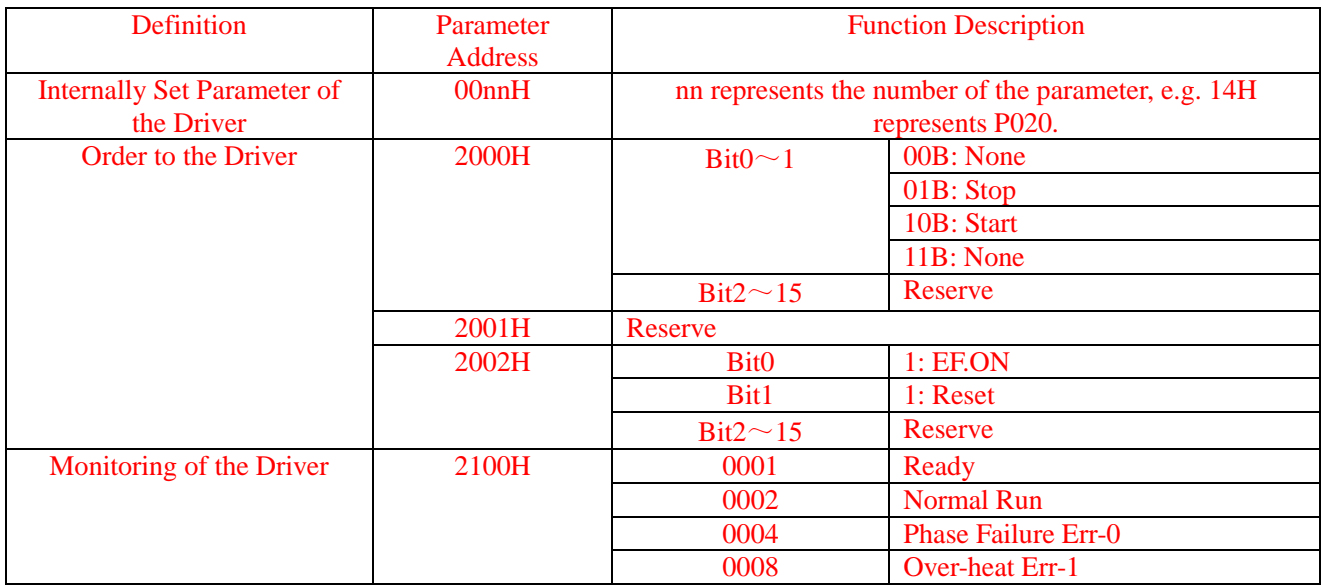

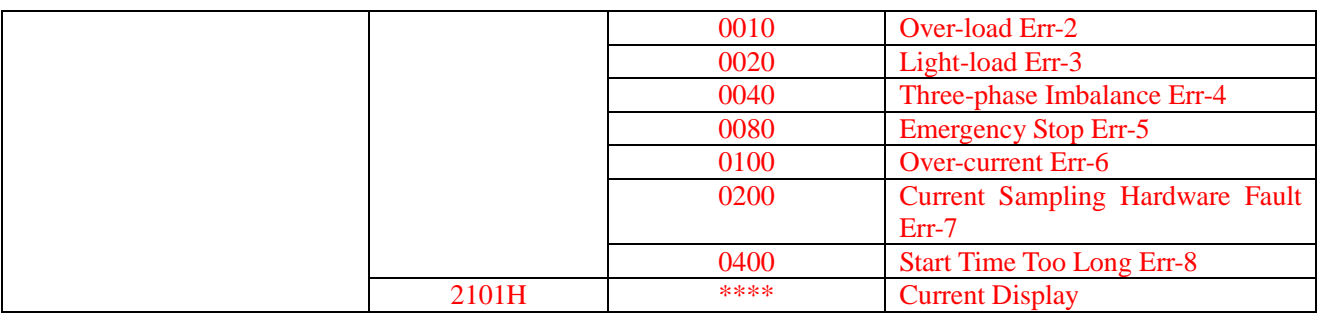

#### **Parameter Function Description:**

#### **CMD: Function Order**

03H: Read one data from the register For example: Read Current Limiting Parameter P017 Command Information: **RTU Model:** 

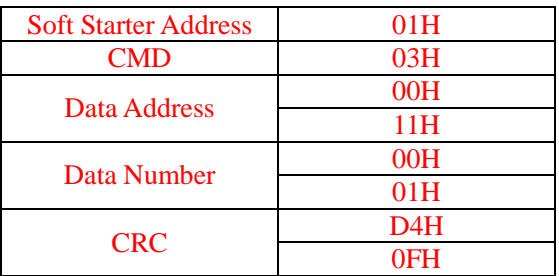

Reply:

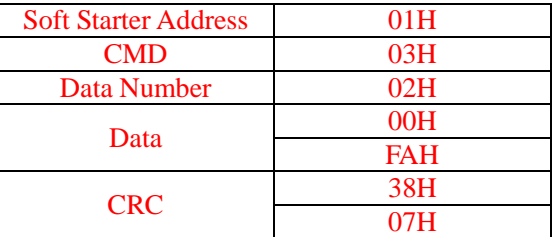

# **ASCII Model:**

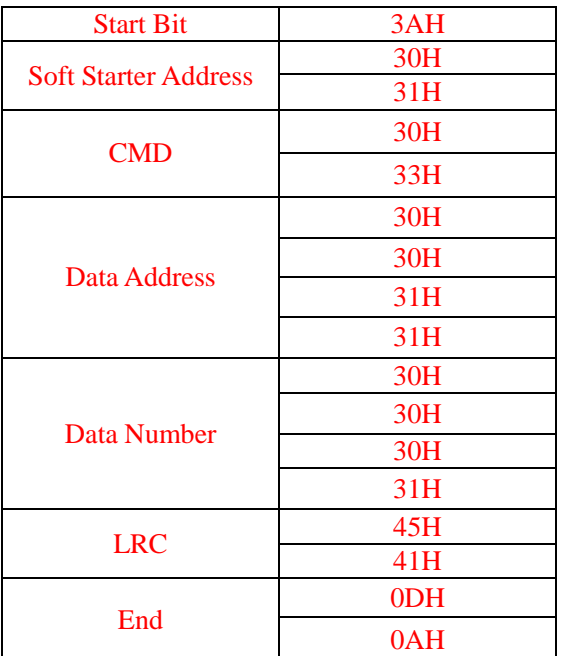

# Reply:

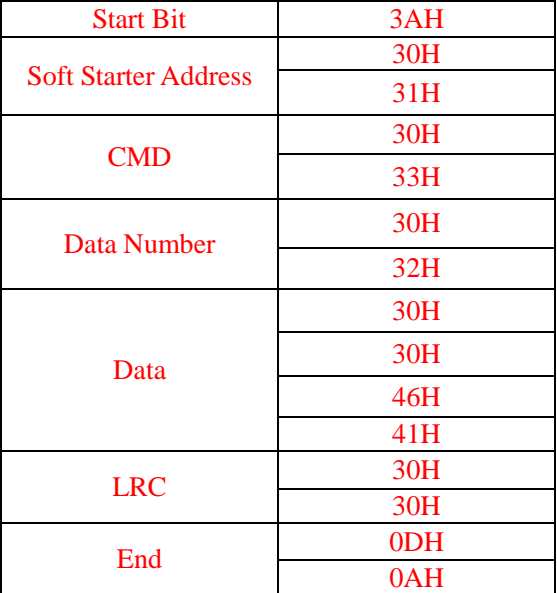

#### 06H: Write a Parameter For Example: Write Electric Machine Over-load Protection Parameter P018 Command Information: **RTU Model:**

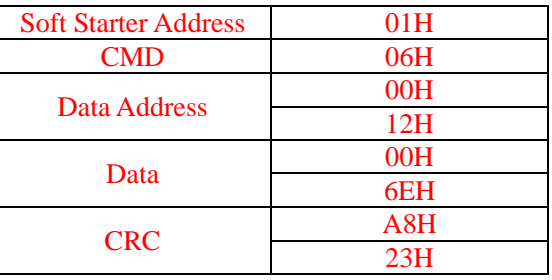

# Reply:

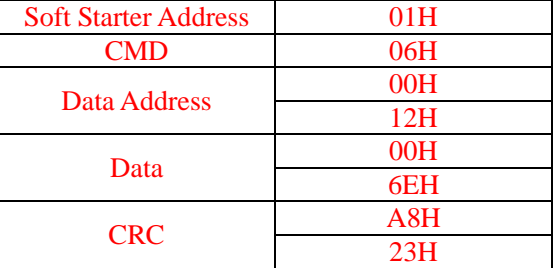

# **ASCII Model:**

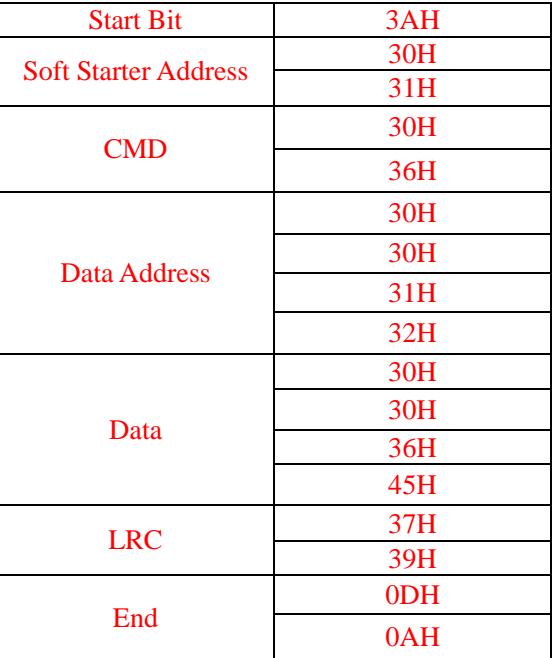

# Reply:

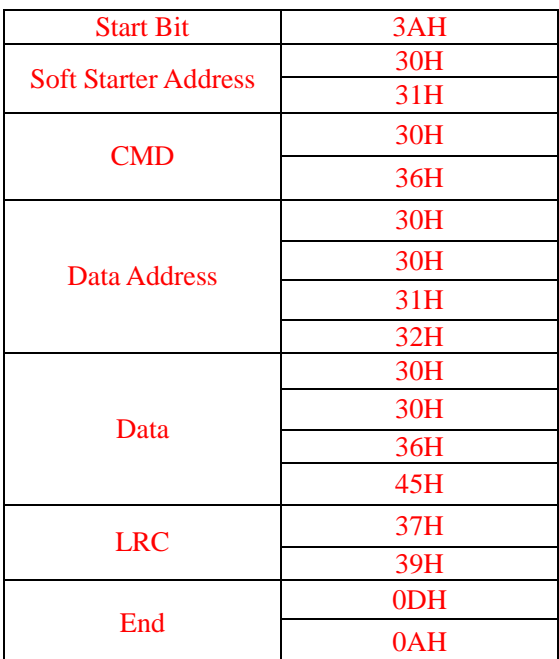